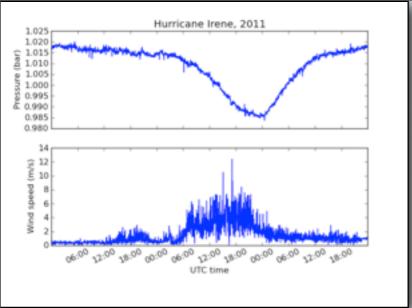

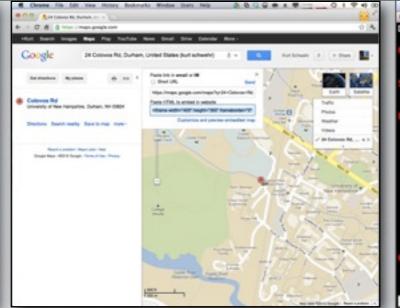

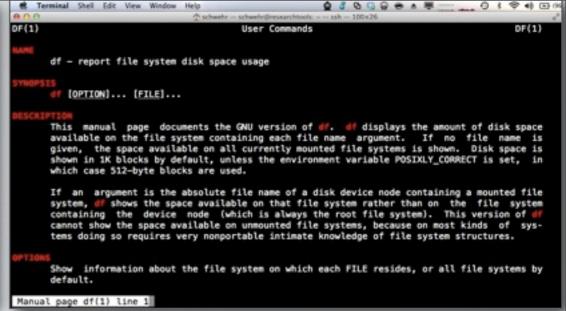

# RESEARCHTOOLS 2011 LECTURE 03

2011-Sep-06 Kurt Schwehr http://schwehr.org

UNH CCOM/JHC
Wiki editing, Weather Demo, Command Line

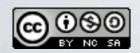

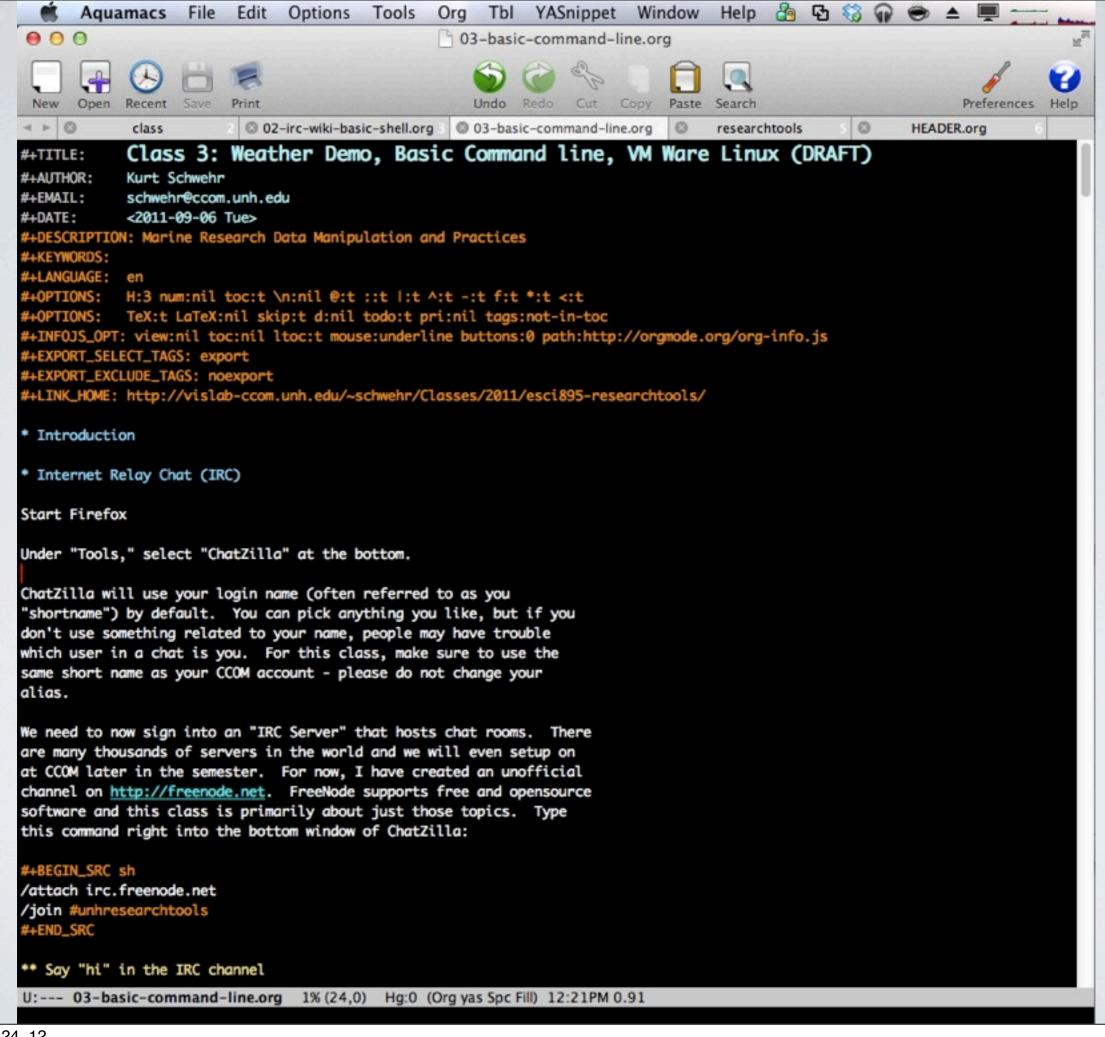

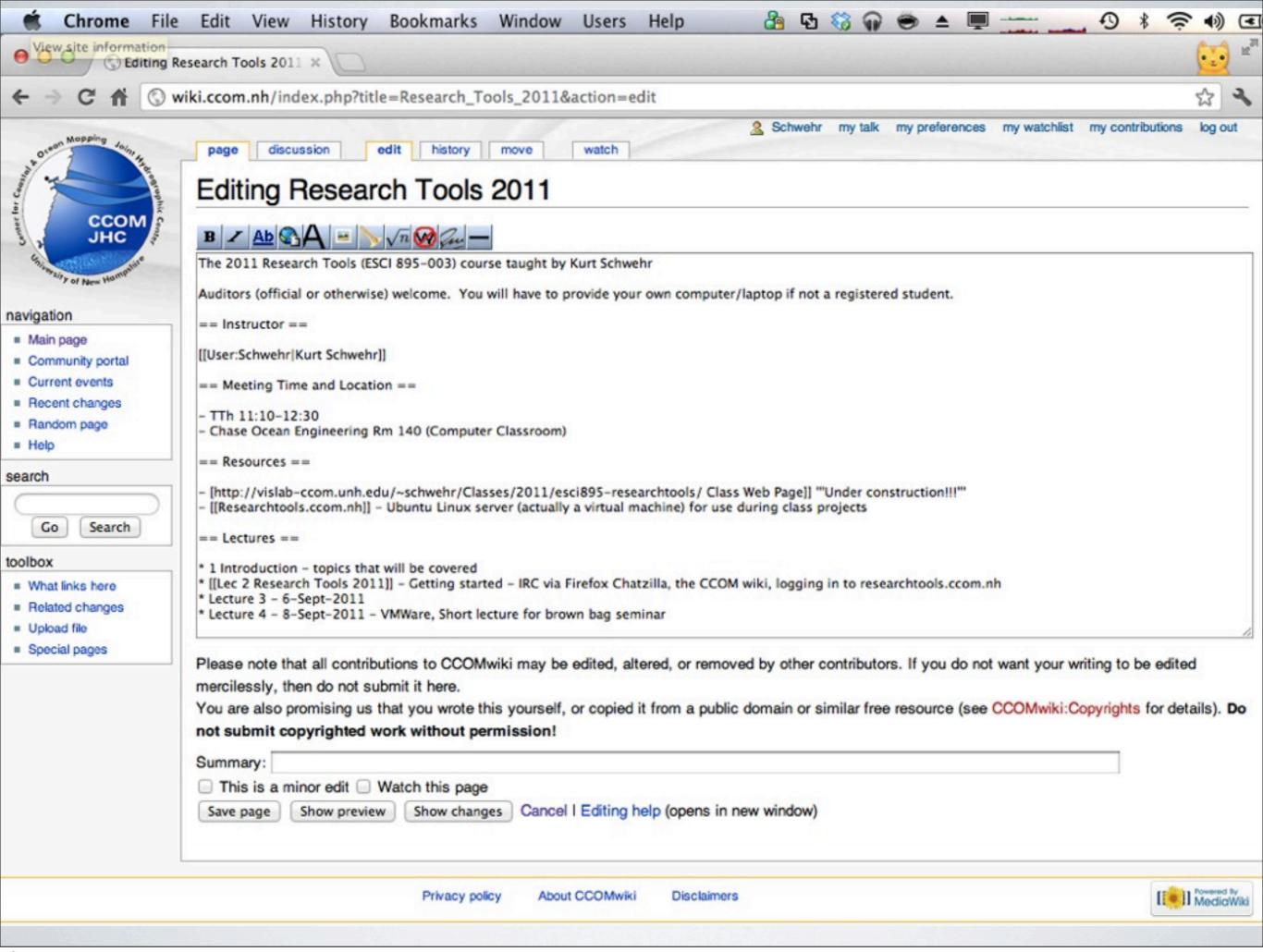

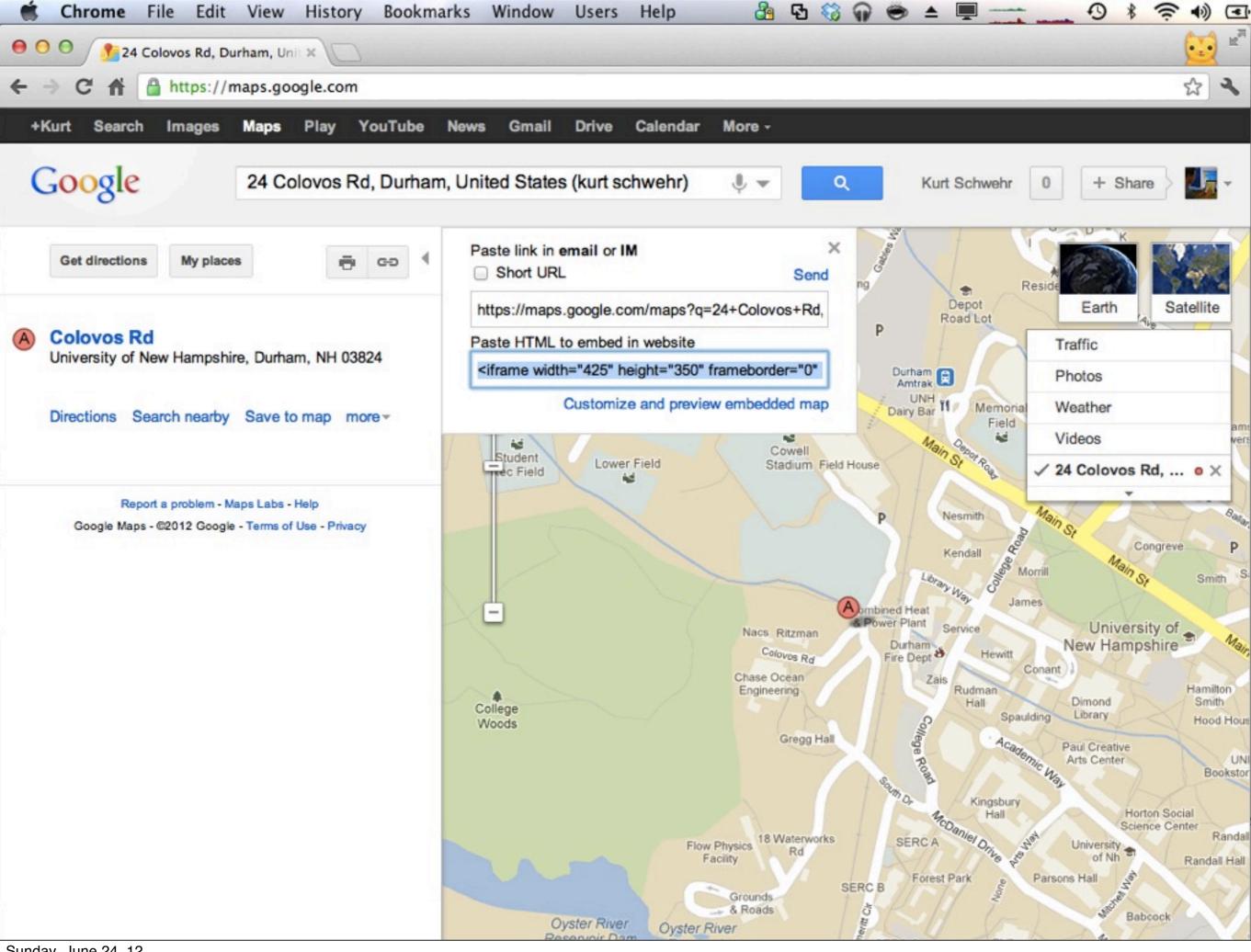

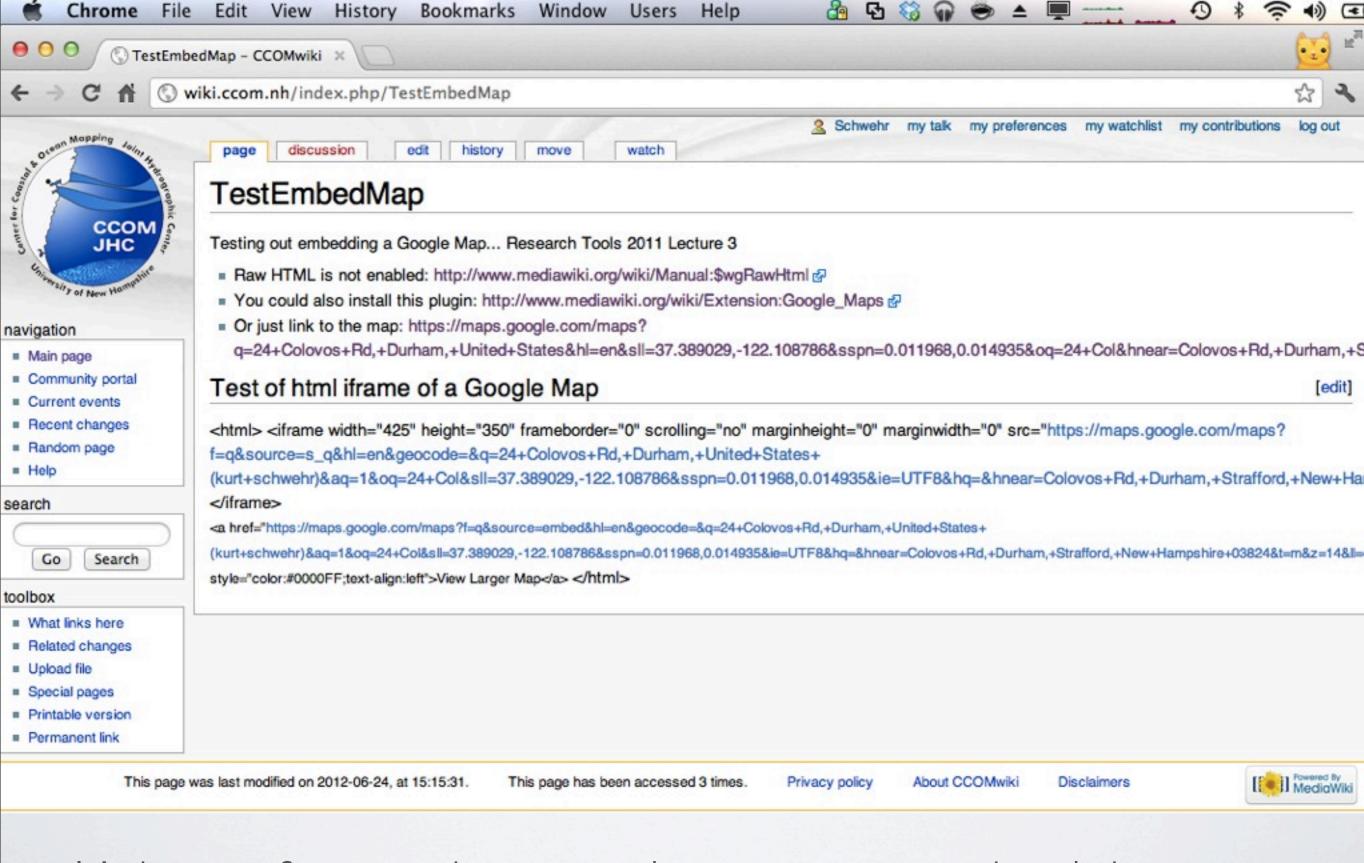

It's better for security not to let users put any html they want into pages. Just link to the map

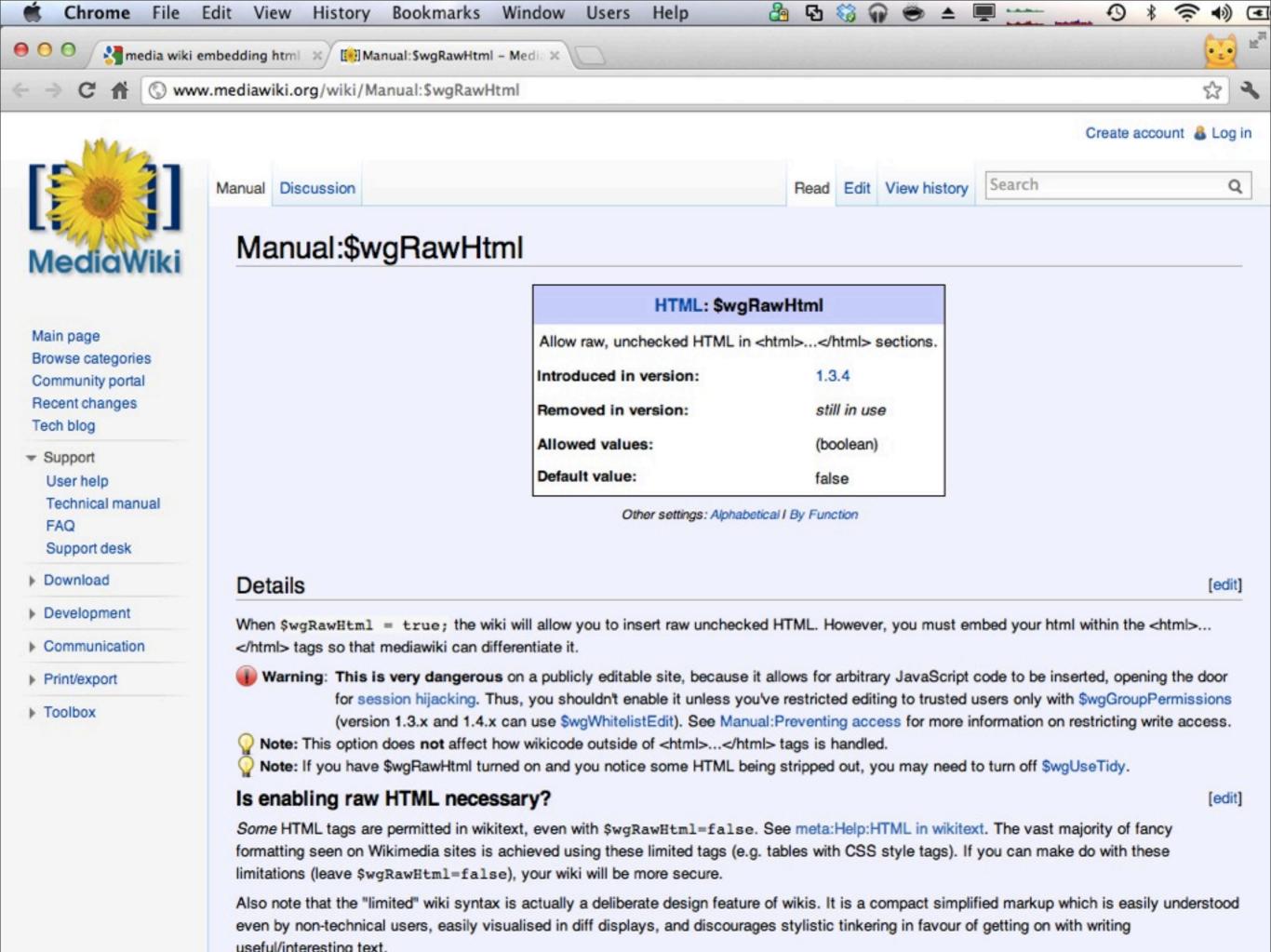

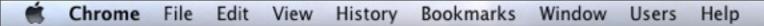

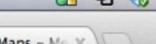

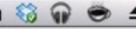

Read Edit View history

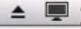

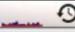

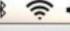

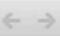

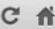

Extension Discussion

media wiki embedding goog × ([] Manual: SwgRawHtml - Media ×

[ Extension: Google Maps - Me X

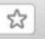

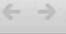

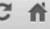

www.mediawiki.org/wiki/Extension:Google\_Maps

Create account & Log in

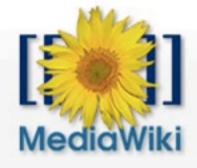

Main page Browse categories Community portal Recent changes Tech blog

- Support User help Technical manual FAQ Support desk
- Download
- Development
- Communication
- Print/export
- ▶ Toolbox

Extension:Google Maps

Introduction - Installation - Editor's Map icon - Coding instructions - Compatibility - Languages - Developers - Talk

Maps are a great way to present information, and the Google Maps Extension brings the coolness of interactive, annotated maps to your wiki. With Google Maps Extension, you can:

- Spice up articles with maps of anywhere in the world
- Marvel at detailed street maps and stunning satellite imagery
- . Use the interactive editor's map to add markers and colored paths with wiki-fied captions
- Look up cities, addresses, and businesses with the built-in search engine

#### Contents [hide]

- 1 Google Maps Javascript API
- 2 What does it do?
- 3 How to Install?
- 4 Screenshot
- 5 How stable is it?
- 6 Who's using it?
- 7 See also
- 8 External links

# Google Maps Javascript API

Note: The Google Maps Javascript API Version 2 used by this extension has been officially deprecated as of May 19, 2010 by Google.

Release status: beta

MediaWiki extensions manual - list

Search

Google Maps Extension

Satellite Hybrid

Implementation

Description Create Google maps populated with wikified place markers.

Evan Miller et al. Author(s)

0.9.43 2012-03-12 Last version

MediaWiki 1.5 and up

Database changes

GPL License

Download Download snapshot / Git master

> Git [?]: repo summary • tree • code changes SVN [?]: checkout-url • tree • code changes

Check usage @ (experimental)

Bugs: list open @ list all @ report @

What does it do?

[edit]

The extension books into your MediaWiki installation in two ways: first, it defines a <googlemap> tag that translates a special syntax into a map

[edit]

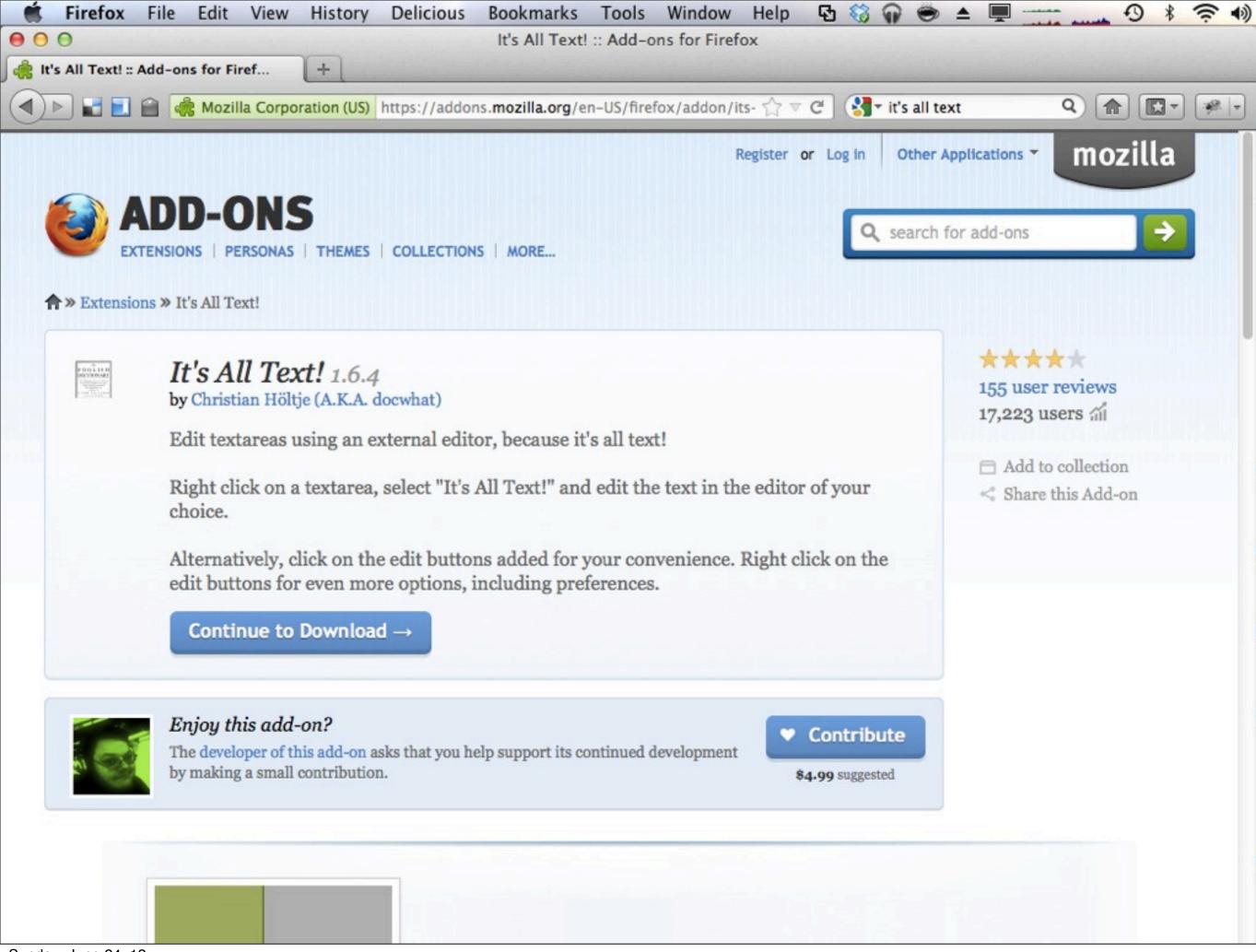

```
* Demonstration - Processing weather data
```

For this section, you do not need to try to follow along. Just watch what I am doing. The goal is to give you a feeling for what we will be covering. I do not you expect to understand all the steps just yet. It will take us a number of classes to cover all of this material.

This material has also been written up here on my blog:

http://schwehr.org/blog/archives/2011-09.html#e2011-09-05T19\_50\_00.txt

First, log into a linux computer and setup a project directory.

```
#+BEGIN_SRC sh
```

ssh researchtools.ccom.nh # or use putty
mkdir wx
cd wx # wx is short for "weather"
#+END\_SRC

Check out the weather data that is available over the CCOM internal network. socat is a network data helper. It can dump what it sees from a network connection, pass it to other programs, or forward the data.

#### #+BEGIN\_SRC sh

socat TCP4:datalogger1.ccom.nh:36000 - | head #+END\_SRC

You should see some NMEA weather data.

#### #+BEGIN\_EXAMPLE

\$\text{\$\text{\$\text{\$\text{\$WIMWV},140.3,R,1.8,N,A\*2C,rccom-airmar,1315303659.98}} \$\text{\$\text{\$\

\$WIMND, 164.6, T, 180.0, M, 1.7, N, 0.9, M\*59, rccom-airmar, 1315303660.4

\$WIMWV,138.6,T,1.7,N,A\*2F,rccom-airmar,1315303660.45

\$WIMWV,140.3,R,1.7,N,A\*23,rccom-airmar,1315303660.51

\$GPGGA,100740,4308.1261,N,07056.3764,W,2,9,0.9,42.2,M,,,,\*0F,rccom-airmar,1315303660.63

\$HCHDT, 26.2, T\*1F, rccom-airmar, 1315303660.75

\$GPVTG,303.8,T,319.2,M,0.1,N,0.1,K,D\*27,rccom-airmar,1315303660.83

2011/09/06 06:07:40 socat[29595] E write(1, 0x9d6b410, 53): Broken pipe

U:--- 03-basic-command-line.org 9% (57,0) Hg:0 (Org yas Spc Fill) 12:23PM 0.94

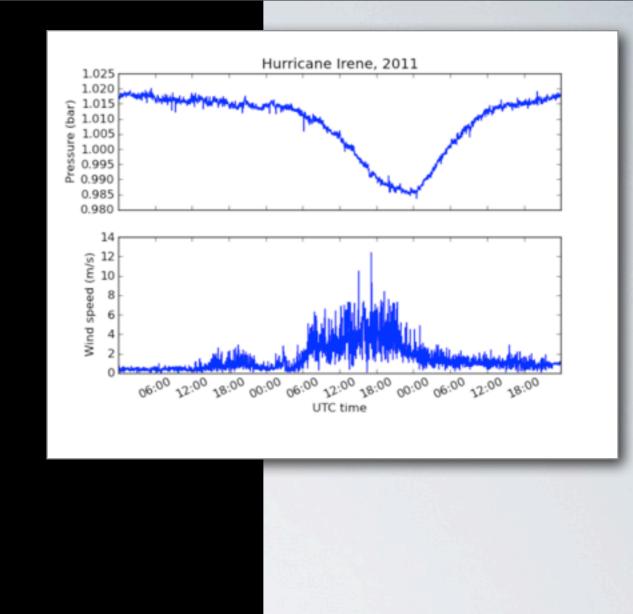

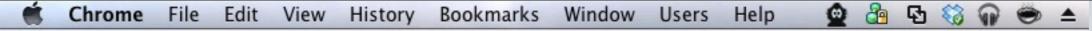

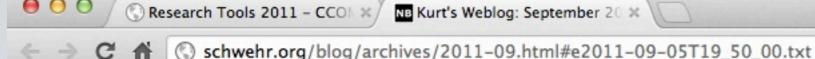

09.05.2011 19:50

#### PYTHON DEVELOPMENT - HURRICANE IRENE

Today I gave a run through of a portion of what I aim to teach this semester in research tools. I wanted to make a demonstration of going from a sensor in the world, creating a parser for the data it produces, plotting up some results and releasing the code to the world. I'm using the CCOM weather station as an example. Andy and Ben got the Airmar PB150 setup quite a while ago. It spits out NMEA over a serial port at 4800 baud. I use my serial-logger script to read the serial port and rebroadcast the data over the internal network for anyone who is interested. Here is using socat to grab a few lines of the data:

```
socat TCP4:datalogger1:36000 - | head
$HCHDT,26.2,T*1F,rccom-airmar,1314661980.3
$GPVTG,275.1,T,290.5,M,0.1,N,0.1,K,D*29,rccom-airmar,1314661980.38
$GPZDA,235300,29,08,2011,00,00*4E,rccom-airmar,1314661980.45
$WIMWV,143.9,R,1.9,N,A*24,rccom-airmar,1314661980.52
$GPGGA,235300,4308.1252,N,07056.3764,W,2,9,0.9,37.2,M,,,,*08,rccom-airmar,1314661980.64
$WIMDA,30.0497,I,1.0176,B,17.8,C,,,,,,167.2,T,182.6,M,1.9,N,1.0,M*2A,rccom-airmar,1314661980.79
$HCHDT,26.2,T*1F,rccom-airmar,1314661980.82
$WIMWD,167.2,T,182.6,M,1.9,N,1.0,M*5C,rccom-airmar,1314661980.9
$WIMWV,141.0,T,1.9,N,A*29,rccom-airmar,1314661980.97
$WIMWV,144.5,R,1.9,N,A*2F,rccom-airmar,1314661981.02
```

The ",rccom-airmar,1314661980.97" is added by my serial-logger giving each line a station name and a UNIX UTC timestamp. Eric Raymond (ESR) has put together a very nice document on NMEA sentences: <a href="MEA Revealed">NMEA Revealed</a>. It describes many of the scentences in common use. What do we have for contents? The unix "cut" command can pull out the "talker" + "sentence" part of each line. The -d specifies that the sort with "-u" for collapsing the output to the unique list of lines can get the job done.

```
egrep -v '^[#]' ccom-airmar-2011-08-28 | cut -d, -f1 | sort -u
$GPGGA
$GPVTG
$GPZDA
$HCHDT
$PNTZNT
$WIMDA
$WIMWD
$WIMWD
```

All of those messages (except my custom PNTZNT message for NTP clock status) are documented in ESR's NMEA Revealed.

```
03 — schwehr@researchtools: ~ - ssh - 80×24
0 0
schwehr@researchtools:~$ socat TCP4:datalogger1:36000 -
                                                              head -20
# 1340566164.95
$WIMWD,357.0,T,12.4,M,1.8,N,0.9,M*6C
# 1340566165.0
$HCHDT, 25.9, T*17
# 1340566165.05
$WIMWV,329.1,R,1.8,N,A*23
# 1340566165.11
$WIMWV,332.3,T,1.8,N,A*2D
# 1340566165.34
$GPZDA, 192925, 24, 06, 2012, 00, 00*4D
# 1340566165.4
$HCHDT, 25.8, T*16
# 1340566165.52
$WIMWV,325.5,R,1.7,N,A*24
# 1340566165.65
$GPGGA,192925,4308.1270,N,07056.3757,W,2,10,1.0,40.6,M,,,,*3F
# 1340566165.74
$GPVTG,256.9,T,272.3,M,0.1,N,0.1,K,D*2A
# 1340566165.87
$WIMDA, 29.9375, I, 1.0138, B, 31.0, C, , , , , , 354.1, T, 9.5, M, 1.7, N, 0.9, M*20
2012/06/24 15:29:25 socat[21484] E write(1, 0x8a9c400, 16): Broken pipe
schwehr@researchtools:~$
```

http://en.wikipedia.org/wiki/Standard\_streams http://en.wikipedia.org/wiki/Head\_(Unix)

Terminal Shell Edit View Window

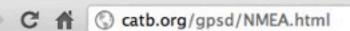

# **NMEA Revealed**

# Eric S. Raymond

<esr@thyrsus.com>
version 2.11, Mar 2012

# **Table of Contents**

Sources and Applicable Standards

Relationship to NMEA 2000

NMEA 0183 physical protocol layer

Sentence Mixes and NMEA Variations

NMEA Encoding Conventions

Dates and times

Error status indications

Talker IDs

Satellite IDs

Obsolete sentences

**NMEA-Standard Sentences** 

AAM - Waypoint Arrival Alarm

ALM - GPS Almanac Data

APA - Autopilot Sentence "A"

APB - Autopilot Sentence "B"

BOD - Bearing - Waypoint to Waypoint

BWC - Bearing & Distance to Waypoint - Geat Circle

BWR - Bearing and Distance to Waypoint - Rhumb Line

BWW - Bearing - Waypoint to Waypoint

DBK - Depth Below Keel

DBS - Depth Below Surface

DBT - Depth below transducer

DCN - Decca Position

DPT - Depth of Water

DTM - Datum Reference

FSI - Frequency Set Information GBS - GPS Satellite Fault Detection

GGA - Global Positioning System Fix Data

GLC - Geographic Position, Loran-C

GLL - Geographic Position - Latitude/Longitude

GNS - Fix data

GRS - GPS Range Residuals

GST - GPS Pseudorange Noise Statistics

GSA - GPS DOP and active satellites

Sunday, June 24, 12

GGA - Global Positioning System Fix Data

GLC - Geographic Position, Loran-C

GLL - Geographic Position - Latitude/Longitude

GNS - Fix data

GRS - GPS Range Residuals

GST - GPS Pseudorange Noise Statistics

GSA - GPS DOP and active satellites

GSV - Satellites in view

GTD - Geographic Location in Time Differences

GXA - TRANSIT Position - Latitude/Longitude

HDG - Heading - Deviation & Variation

HDM - Heading - Magnetic HDT - Heading - True

HFB - Trawl Headrope to Footrope and Bottom

HSC - Heading Steering Command ITS - Trawl Door Spread 2 Distance

LCD - Loran-C Signal Data

MSK - Control for a Beacon Receiver

MSS - Beacon Receiver Status

MTW - Mean Temperature of Water

MWV - Wind Speed and Angle OLN - Omega Lane Numbers

OSD - Own Ship Data

Roo - Waypoints in active route

RMA - Recommended Minimum Navigation Infor

RMB - Recommended Minimum Navigation Infor

RMC - Recommended Minimum Navigation Infor

ROT - Rate Of Turn

RPM - Revolutions

RSA - Rudder Sensor Angle RSD - RADAR System Data

RTE - Routes

SFI - Scanning Frequency Information

STN - Multiple Data ID

TDS - Trawl Door Spread Distance

TFI - Trawl Filling Indicator

TPC - Trawl Position Cartesian Coordinates

TPR - Trawl Position Relative Vessel

TPT - Trawl Position True TRF - TRANSIT Fix Data

TTM - Tracked Target Message

VBW - Dual Ground/Water Speed

VDR - Set and Drift

VHW - Water speed and heading

VLW - Distance Traveled through Water VPW - Speed - Measured Parallel to Wind

VTG - Track made good and Ground speed

VWR - Relative Wind Speed and Angle

WCV - Waypoint Closure Velocity

WNC - Distance - Waypoint to Waypoint

TPR - Trawl Position Relative Vessel

TPT - Trawl Position True TRF - TRANSIT Fix Data

TTM - Tracked Target Message VBW - Dual Ground/Water Speed

VDR - Set and Drift

VHW - Water speed and heading

VLW - Distance Traveled through Water

VPW - Speed - Measured Parallel to Wind VTG - Track made good and Ground speed

VWR - Relative Wind Speed and Angle

WCV - Waypoint Closure Velocity

WNC - Distance - Waypoint to Waypoint WPL - Waypoint Location

XDR - Cross Track Error - Dead Reckoning

XTE - Cross-Track Error, Measured

XTR - Cross Track Error - Dead Reckoning

ZDA - Time & Date - UTC, day, month, year at ZFO - UTC & Time from origin Waypoint

ZTG - UTC & Time to Destination Waypoint

Other sentences

Vendor extensions

PASHR - RT300 proprietary roll and pitch se

PGRME - Garmin Estimated Error

PMGNST - Magellan Status

PRWIZCH - Rockwell Channel Status

PUBX 00 - uBlox Lat/Long Position Data

PUBX 01 - uBlox UTM Position Data

PUBX 03 - uBlox Satellite Status

PUBX 04 - uBlox Time of Day and Clock Info

References

# **GGA - Global Positioning System Fix Data**

Time, Position and fix related data for a GPS receiver.

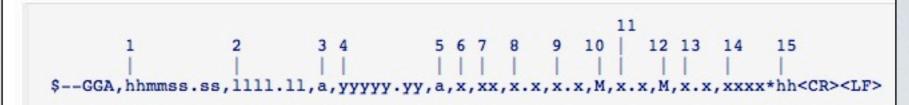

## Field Number:

- 1. Universal Time Coordinated (UTC)
- 2. Latitude
- 3. Nor S (North or South)
- 4. Longitude
- 5. E or W (East or West)
- 6. GPS Quality Indicator,
  - o fix not available,
  - · 1 GPS fix,
  - 2 Differential GPS fix (values above 2 are 2.3 features)
  - 3 = PPS fix
  - 4 = Real Time Kinematic
  - 5 = Float RTK
  - 6 = estimated (dead reckoning)
  - 7 = Manual input mode
  - 8 = Simulation mode
- 7. Number of satellites in view, 00 12
- 8. Horizontal Dilution of precision (meters)
- 9. Antenna Altitude above/below mean-sea-level (geoid) (in meters)
- 10. Units of antenna altitude, meters

To look at the weather from Hurricane Irene, we want to look at the MDA is listed as "Obsolete" by ESR according to a NMEA 2009 doc, but that is the message we want to use. In python we could parse this by hand. Here is an example "Meteorological Composite" NMEA line:

```
$WIMDA,30.0497,I,1.0176,B,17.8,C,,,,,,167.2,T,182.6,M,1.9,N,1.0,M*2A
```

Python makes it easy to do splits on strings and use any separator that we line. For example, we could do:

```
fields = line.split(',')
```

This would break apart each of the blocks. However, this doesn't scale well and does not tell us when a message is too corrupted to be usable data. I have written a large number of <u>regular</u> expressions in Python for NMEA sentences based on emails that I get from the USCG Healy.

I wanted to start turning those into a library that I could make usable by anyone. I created the nmea decoder package. I used mercurial (hg) for version control and uploaded it to bitbucket as (nmeadec). It's pure python and simpler (but less powerful) than gpsd. I really like the way that python's regular expression syntax lets you name the fields and retrieve a named dictionary when messages are decoded. You can find the regular expression for MDA here:

nmeadec/raw.py - line 39. With nmeadec 0.1 written, I can now parse NMEA in Python like this:

```
msg = nmeadec.decode(line)
```

The <u>PasteScript</u> package gave a helping hand for creating a basic python package. I did this from inside of a virtualenv to protect the system and fink python space.

```
virtualenv ve
cd ve
source bin/activate
mkdir src
paster create nmeadec
```

I answered a whole bunch of questions and it setup a simple package using setuptools/distribute.

Since you are not creating that package and might want to follow along, you can grab the package in src (and skip running the paster command to create a new project.

```
hg clone https://schwehr@bitbucket.org/schwehr/nmeadec
```

Because I set this up in a terminal using a virtualenv being active, then I can use this command to setup the package for development without funny python PATH hacks:

```
cd nmeadec
python setup.py develop
```

| Obsolete sentences                                                                                             |
|----------------------------------------------------------------------------------------------------|
| The following NMEA sentences have been designated "obsolete" in a publicly available NMEA document dated 2009. |
| APA - Autopilot Sentence "A"                                                                                   |
| BER - Bearing & Distance to Waypoint, Dead Reckoning, Rhumb Line                                               |
| BPI - Bearing & Distance to Point of Interest                                                                  |
| DBK - Depth Below Keel                                                                                         |
| DBS - Depth Below Surface                                                                                      |
| DRU - Dual Doppler Auxiliary Data                                                                              |
| GDA - Dead Reckoning Positions                                                                                 |
| GLA - Loran-C Positions                                                                                        |
| GOA - OMEGA Positions                                                                                          |
| GXA - TRANSIT Positions                                                                                        |
| GTD - Geographical Position, Loran-C TDs                                                                       |
| GXA - TRANSIT Position                                                                                         |
| HCC - Compass Heading                                                                                          |
| HCD - Heading and Deviation                                                                                    |
| HDM - Heading, Magnetic                                                                                        |
| HDT - Heading, True                                                                                            |
| HVD - Magnetic Variation, Automatic                                                                            |
| HVM - Magnetic Variation, Manually Set                                                                         |
| IMA - Vessel Identification                                                                                    |
| MDA - Meteorological Composite                                                                                 |
|                                                                                                    |

```
Terminal Shell Edit View Window Help
000
                                   03 — schwehr@researchtools: ~/wx — ssh — 88×24
schwehr@researchtools:~/wx$ ls -l
total 163844
-rw-r--r-- 1 schwehr domain users 55808963 2011-09-06 06:05 ccom-airmar-2011-08-28
-rw-r--r-- 1 schwehr domain users 55979878 2011-09-06 06:05 ccom-airmar-2011-08-29
-rw-r--r-- 1 schwehr domain users 55977976 2011-09-06 06:05 ccom-airmar-2011-08-30
                                               4096 2011-09-06 06:24 nmeadec
drwxr-xr-x 7 schwehr domain users
schwehr@researchtools:~/wx$ egrep -v '^[#]' ccom-airmar-2011-08-28 | cut -d, -f1 | sort
$GPGGA
$GPVTG
$GPZDA
$HCHDT
$PNTZNT
$WIMDA
$WIMWD
$WIMWV
schwehr@researchtools:~/wx$
#+BEGIN_SRC sh
pwd # make sure you are in the "wx" directory
wget http://vislab-ccom.unh.edu/~schwehr/Classes/2011/esci895-researchtools/examples/ccom-airmar-2011-08-28.bz2
wget http://vislab-ccom.unh.edu/~schwehr/Classes/2011/esci895-researchtools/examples/ccom-airmar-2011-08-29.bz2
wget http://vislab-ccom.unh.edu/~schwehr/Classes/2011/esci895-researchtools/examples/ccom-airmar-2011-08-30.bz2
# If you are unfamiliar with .bz2 files, ask the computer if it knows
ccom-airmar-2011-08-28.bz2: bzip2 compressed data, block size = 900k
ccom-airmar-2011-08-29.bz2: bzip2 compressed data, block size = 900k
ccom-airmar-2011-08-30.bz2: bzip2 compressed data, block size = 900k
# Uncompress the data. "*" matches any text
bunzip2 ccom*.bz2
file ccom-airmar-2011-08-*
ccom-airmar-2011-08-28: ASCII English text
```

To look at the weather from Hurricane Irene, we want to look at the MDA is listed as "Obsolete" by ESR according to a NMEA 2009 doc, but that is the message we want to use. In python we could parse this by hand. Here is an example "Meteorological Composite" NMEA line:

```
$WIMDA,30.0497,I,1.0176,B,17.8,C,,,,,,167.2,T,182.6,M,1.9,N,1.0,M*2A
```

Python makes it easy to do splits on strings and use any separator that we line. For example, we could do:

```
fields = line.split(',')
```

This would break apart each of the blocks. However, this doesn't scale well and does not tell us when a message is too corrupted to be usable data. I have written a large number of <u>regular</u> expressions in Python for NMEA sentences based on emails that I get from the USCG Healy.

I wanted to start turning those into a library that I could make usable by anyone. I created the nmea decoder package. I used mercurial (hg) for version control and uploaded it to bitbucket as (nmeadec). It's pure python and simpler (but less powerful) than gpsd. I really like the way that python's regular expression syntax lets you name the fields and retrieve a named dictionary when messages are decoded. You can find the regular expression for MDA here:

nmeadec/raw.py - line 39. With nmeadec 0.1 written, I can now parse NMEA in Python like this:

```
msg = nmeadec.decode(line)
```

The <u>PasteScript</u> package gave a helping hand for creating a basic python package. I did this from inside of a virtualenv to protect the system and fink python space.

```
virtualenv ve
cd ve
source bin/activate
mkdir src
paster create nmeadec
```

I answered a whole bunch of questions and it setup a simple package using setuptools/distribute.

Since you are not creating that package and might want to follow along, you can grab the package in src (and skip running the paster command to create a new project.

```
hg clone https://schwehr@bitbucket.org/schwehr/nmeadec
```

Because I set this up in a terminal using a virtualenv being active, then I can use this command to setup the package for development without funny python PATH hacks:

```
cd nmeadec
python setup.py develop
```

Now, we need to pull out the data. I created a little module called "process\_wx.py". It let's you down sample the data there were more than 86,000 MDA messages in a day.

```
from _future _ import print function
import nmeadec
def get_wx(filename, nth=None):
   pres = []
   speed = []
   timestamps = []
   mda count = 0 # for handling the nth MDA entry
   for line in file(filename):
        try:
           msg = nmeadec.decode(line)
        except:
           continue
        try
           if msg['sentence'] != 'MDA': continue
        except.
           print ('trouble:',line,msg)
       mda count += 1
        if nth is not None and mda count % nth != 1:
           continue # skip all but the nth. start with first
        #print (msg['pressure bars'], msg['wind speed ms'])
        pres.append(msg['pressure bars'])
        speed.append(msg['wind speed ms'])
        timestamps.append(float(line.split(',')[-1]))
    return {'pres':pres, 'speed':speed, 'timestamps':timestamps}
```

We can then use that in ipython to see how it works:

```
ipython -pylab # Ask for ipython to preload lots
import process_wx
data = process_wx.get_wx('ccom-airmar-2011-08-28')
data.keys()
['timestamps', 'speed', 'pres']
len(data['timestamps'])
86361
data = process_wx.get_wx('ccom-airmar-2011-08-28', nth=10)
len(data['timestamps'])
8637
```

Now, we need to pull out the data. I created a little module called "process\_wx.py". It let's you down sample the data there were more than 86,000 MDA messages in a day.

```
from _future _ import print function
import nmeadec
def get_wx(filename, nth=None):
   pres = []
   speed = []
   timestamps = []
   mda count = 0 # for handling the nth MDA entry
   for line in file(filename):
        try:
           msg = nmeadec.decode(line)
        except:
           continue
        try:
           if msg['sentence'] != 'MDA': continue
        except:
           print ('trouble:',line,msg)
       mda count += 1
        if nth is not None and mda count % nth != 1:
           continue # skip all but the nth. start with first
        #print (msg['pressure bars'], msg['wind speed ms'])
        pres.append(msg['pressure bars'])
        speed.append(msg['wind speed ms'])
        timestamps.append(float(line.split(',')[-1]))
    return {'pres':pres, 'speed':speed, 'timestamps':timestamps}
```

We can then use that in ipython to see how it works:

```
ipython -pylab # Ask for ipython to preload lots
import process_wx
data = process_wx.get_wx('ccom-airmar-2011-08-28')
data.keys()
['timestamps', 'speed', 'pres']
len(data['timestamps'])
86361
data = process_wx.get_wx('ccom-airmar-2011-08-28', nth=10)
len(data['timestamps'])
8637
```

Now to load 3 days:

```
import process_wx
from numpy import array

# explicit:
days = []
days.append( process_wx.get_wx('ccom-airmar-2011-08-27', nth=10) )
days.append( process_wx.get_wx('ccom-airmar-2011-08-28', nth=10) )
days.append( process_wx.get_wx('ccom-airmar-2011-08-29', nth=10) )

# Does the same as the above, but in one line with "list comprehensions"
days = [ process_wx.get_wx('ccom-airmar-2011-08-'+str(day), nth=10) for day in (27, 28, 29) ]

# We then have to get the pressure, temperature, and timestamps for the 3 days and combine them
# This is pulling out a few too many tricks in one line!
pres = array ( sum( [ day['pres'] for day in days ], [ ] ) )
speed = array ( sum( [ day['speed'] for day in days ], [ ] ) )
timestamps = array ( sum( [ day['timestamps'] for day in days ], [ ] ) )
```

We now have the data loaded and it's time to take a look at it!

```
min(data['speed']), max(data['speed'])
(0.0, 12.4)
min(data['pres']), max(data['pres'])
(0.9837000000000002, 1.0201)
average(data['speed'])
1.52199
average(data['pres'])
1.0084
median(data['speed'])
1.0
median(data['pres'])
1.013650
```

And finally, we would like to make a plot of these parameters. There are several plotting packages for python. Probably the most flexible and powerful is <u>matplotlib</u>. It is very similar to plotting in matlab.

```
# Top plot
subplot(211)
                          http://matplotlib.sourceforge.net/
ylabel('Pressure (bar)')
xlabel('')
# Turn off labels for the xaxis
ax=gca()
ax.xaxis_date()
old_xfmt = ax.xaxis.get_major_formatter()
xfmt=DateFormatter('')
ax.xaxis.set_major_formatter(xfmt)
title('Hurricane Irene, 2011')
plot (data['dates'],data['pres'])
# Bottom plot
subplot(212)
xlabel('UTC time')
ylabel('Wind speed (m/s)')
# Label x-axis by Hour: Minute
xticks( rotation=25 )
subplots_adjust(bottom=0.2)
ax=gca()
ax.xaxis date()
xfmt=DateFormatter('%H:%M')
ax.xaxis.set_major_formatter(xfmt)
# 30.6 (meters / second) = 68.5 mph
plot (data['dates'],data['speed'])
title('')
```

I used <u>GraphicsMagick</u> (fork of ImageMagick) to resize the image to have a width of 600 pixels. Yes, I could have set the output size in matplotlib.

```
convert -resize 600 ~/Desktop/raw-fig.png final-figure.png
```

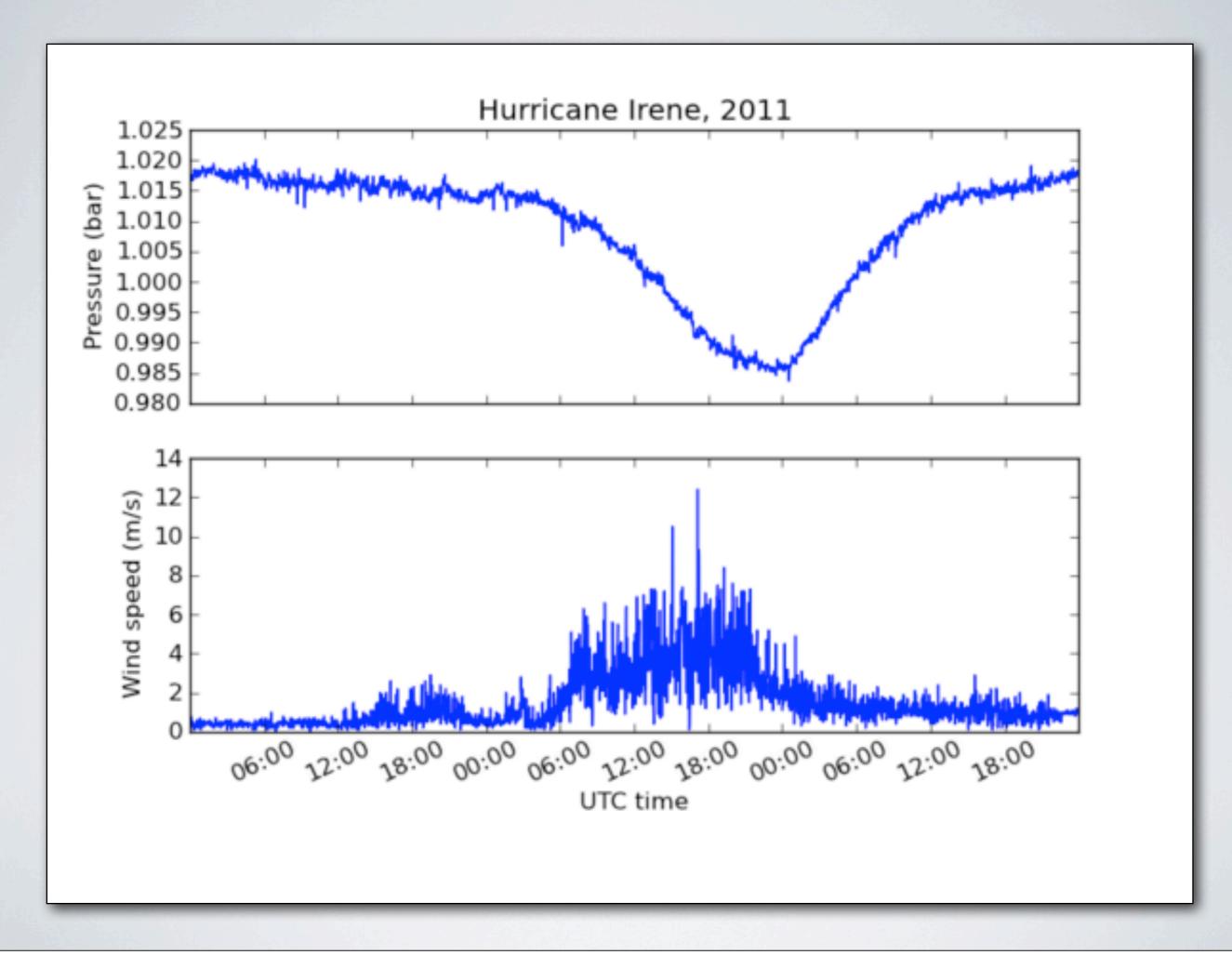

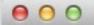

☆ schwehr — schwehr@researchtools: ~ — ssh — 100×8

schwehr@researchtools:~\$ egrep some-string
^C

schwehr@researchtools:~\$ # Control-C or q (lower case Q) are often the quit keys schwehr@researchtools:~\$

Check for common characters to confuse. It is easy to replace a "1" (number one) with an "l" (Lima) or vice versa if the fonts you have in your terminal and web browser make those two characters. Make sure you are using the right quote character (e.g. ", ', or ` are all different). Another pair of characters that is sometime trouble are the 0 (zero) and 0 (Oscar).

Note that the pipe character is a vertical bar: "|". This character is sometimes two vertical dashes. On US keyboards it is located between the delete and return/enter keys and is the shift of "\".

## \*\* What to do if you get stuck?

Before we get into the commands, we need to talk about what to do if things get stuck. If you mistype a command and it just sits there doing nothing, you should first try holding down the "control" key and hitting the "C" key. This sends a "break" or "kill" message to the program. This is often written as "Ctrl-C" or "C-c". Here is a command that hangs. I then use Ctrl-C to get out of it. The bash shell responds with a "^C" and gives a prompt again.

## #+BEGIN\_EXAMPLE egrep some-string

۸C

# #+END\_EXAMPLE

If the command really gets stuck and does not respond to the Ctrl-C, you can close the terminal window and open a new window. Later on, you will learn fancier techniques for controlling programs (also known as processes), but this will work for now.

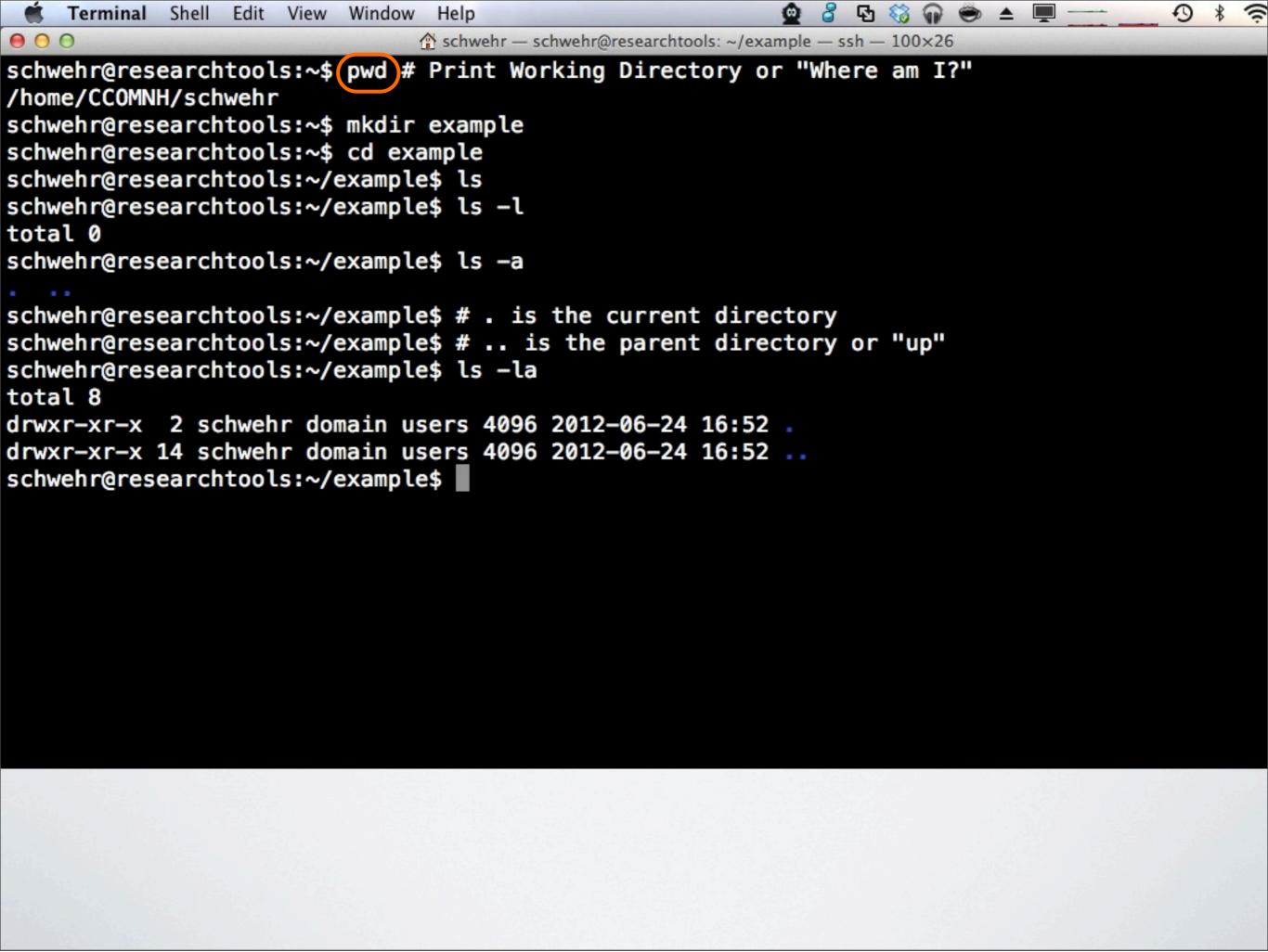

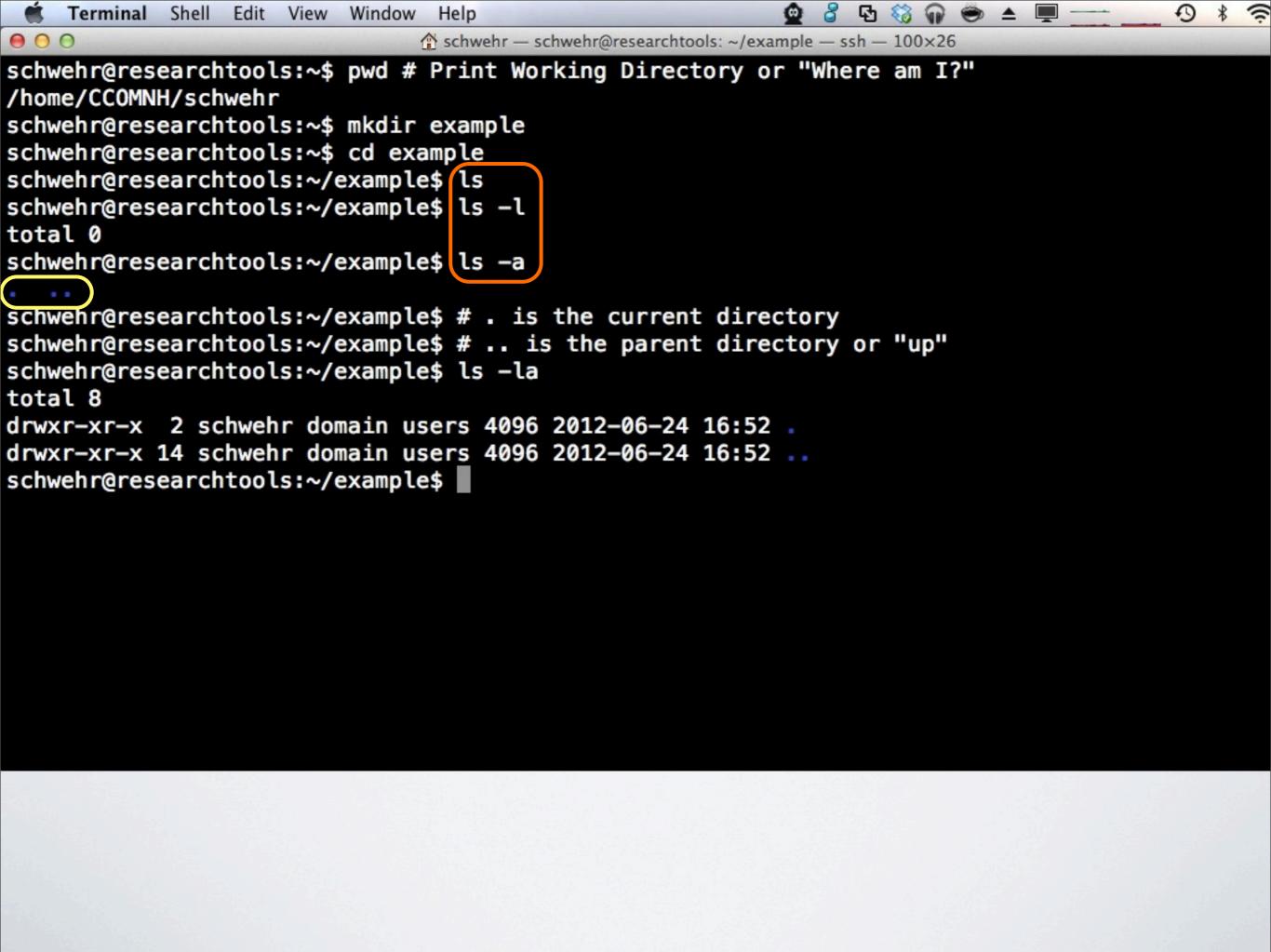

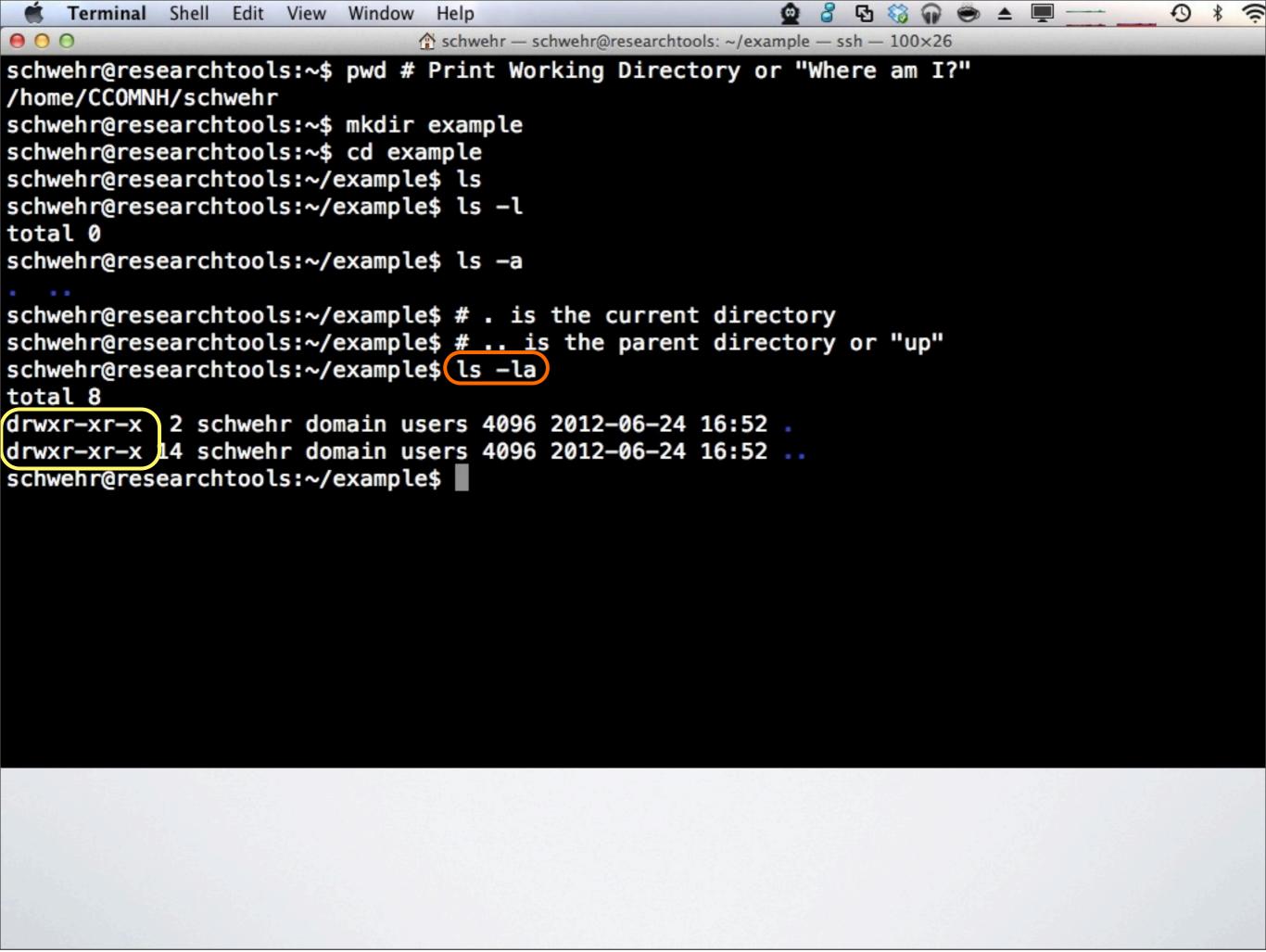

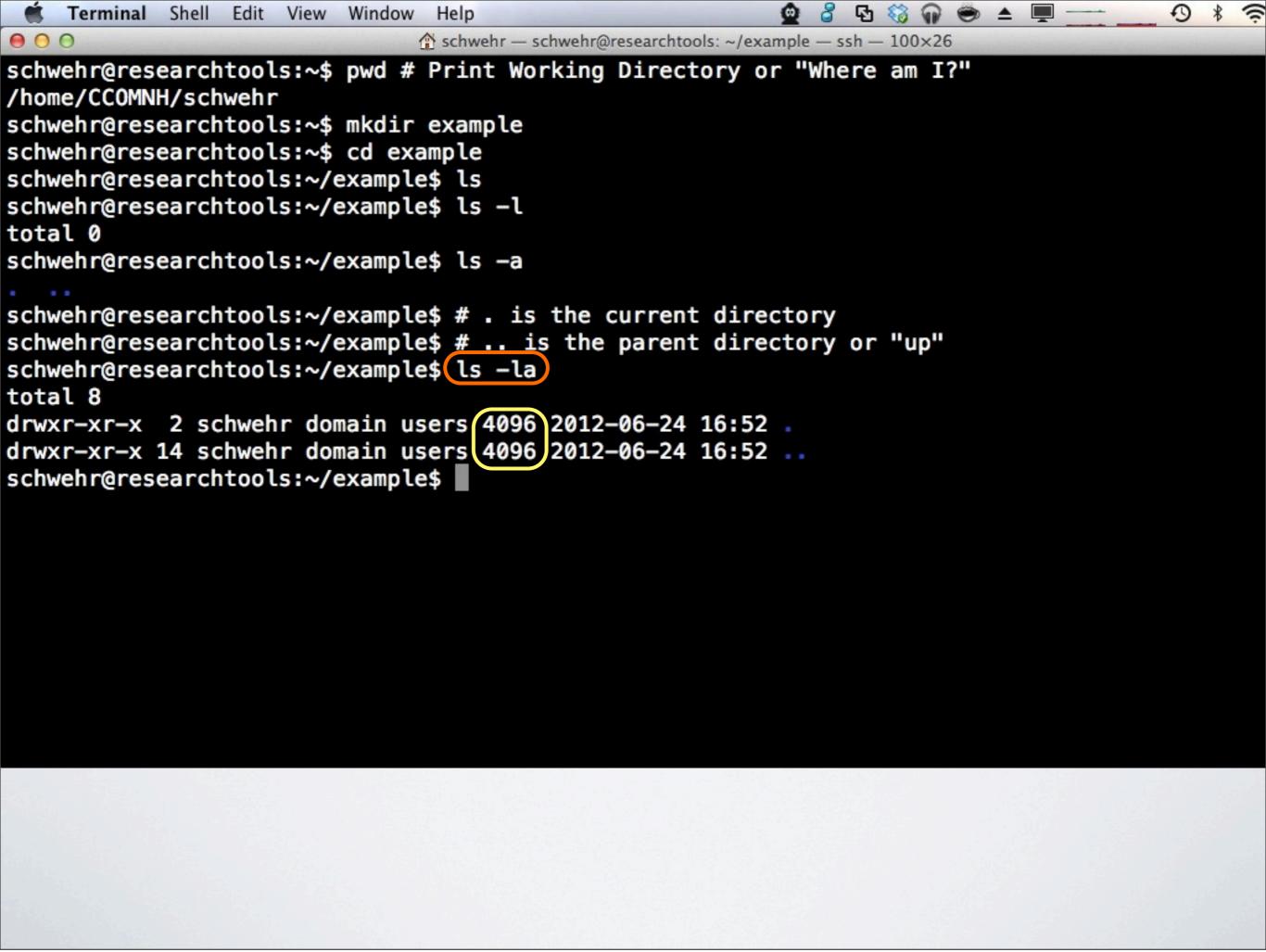

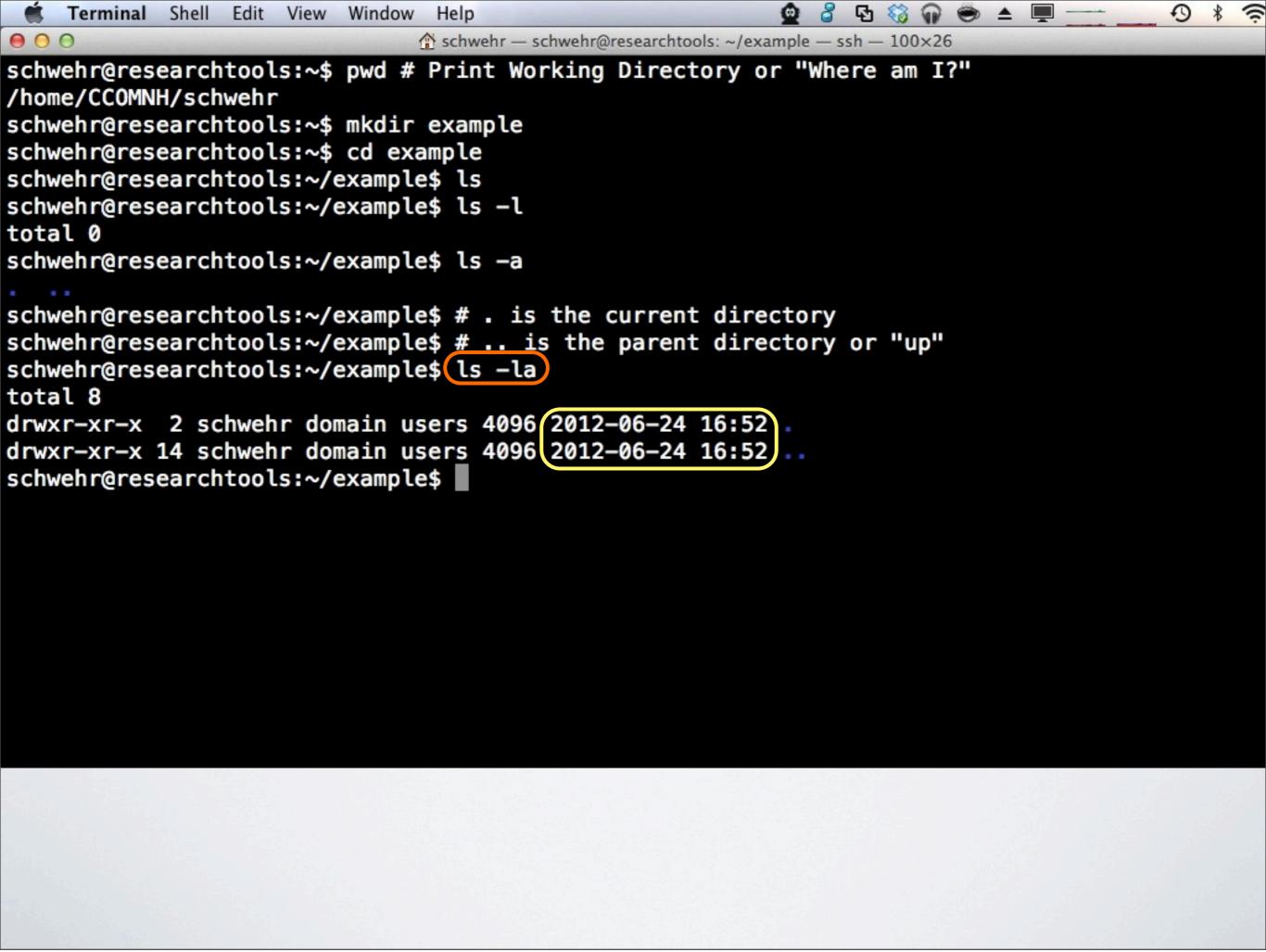

000

```
schwehr@researchtools:~$ alias ls
alias ls='ls --color=auto'
schwehr@researchtools:~$ ls --help
Usage: ls [OPTION]... [FILE]...
List information about the FILEs (the current directory by default).
Sort entries alphabetically if none of -cftuvSUX nor --sort.
```

```
Mandatory arguments to long options are mandatory for short options too.
 -a, --all
                             do not ignore entries starting with .
 -A, --almost-all
                             do not list implied . and ..
                             with -l, print the author of each file
     --author
 -b, --escape
                             print C-style escapes for nongraphic characters
                             use SIZE-byte blocks. See SIZE format below
      --block-size=SIZE
                             do not list implied entries ending with ~
 -B, --ignore-backups
                             with -lt: sort by, and show, ctime (time of last
 -C
                               modification of file status information)
                               with -l: show ctime and sort by name
                               otherwise: sort by ctime
                             list entries by columns
 -C
      --color[=WHEN]
                             colorize the output. WHEN defaults to `always'
                               or can be 'never' or 'auto'. More info below
 -d, --directory
                             list directory entries instead of contents,
                               and do not dereference symbolic links
 -D, --dired
                             generate output designed for Emacs' dired mode
                             do not sort, enable -aU, disable -ls --color
  -f
```

~gnats

~greenaway

~greenlaw

schwehr@researchtools:~\$ echo ~g # pressing tab 2 times gives you all the matches

~gretchen

~grice

~gtibor

~guest

~guillermo

~games/

~george

schwehr@researchtools:~\$ echo ~g

~ghostjewelfish ~gmitchell/

~glennm

~gmasetti/

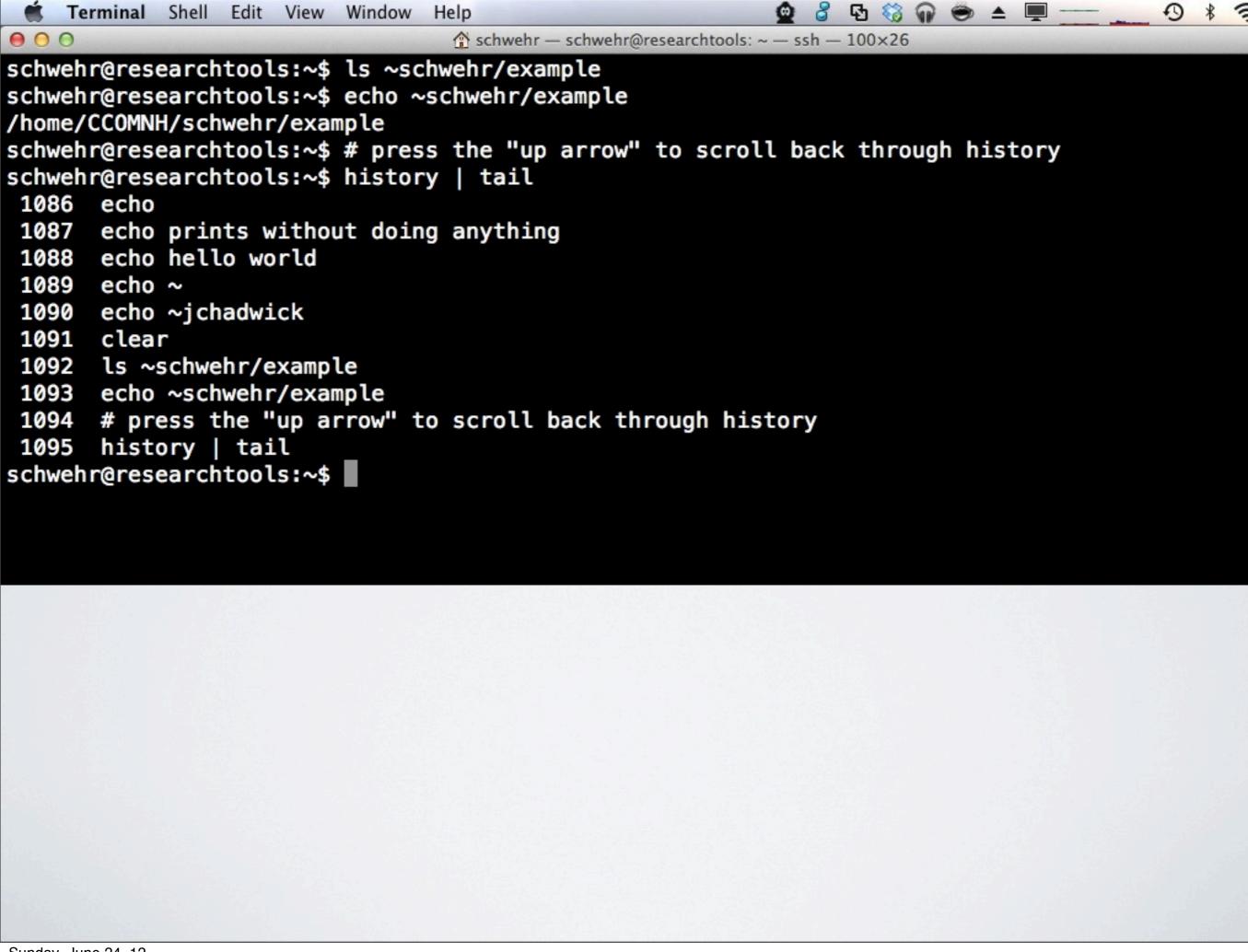

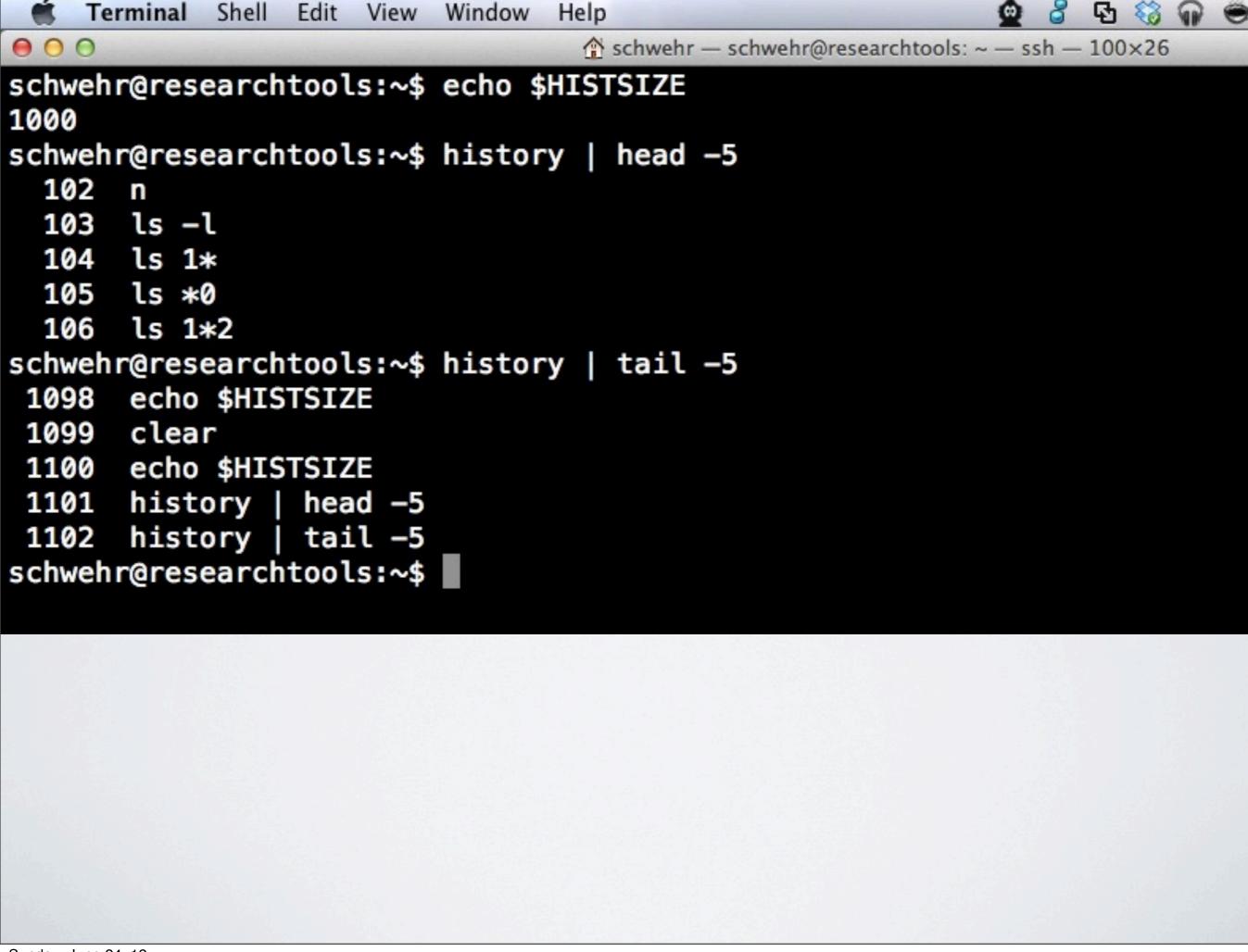

```
schwehr - schwehr@researchtools: ~ - ssh - 100×26
000
schwehr@researchtools:~$ history | tail -20
1085
      clear
1086
      echo
      echo prints without doing anything
1087
1088 echo hello world
1089 echo ~
1090 echo ~jchadwick
1091 clear
1092 ls ~schwehr/example
1093
      echo ~schwehr/example
1094
      # press the "up arrow" to scroll back through history
1095
      history | tail
1096
      history | head -70 | tail -10
      history | head
1097
      echo $HISTSIZE
1098
1099 clear
1100 echo $HISTSIZE
1101 history | head -5
      history | tail -5
1102
1103
      clear
      history | tail -20
1104
schwehr@researchtools:~$!1093
echo ~schwehr/example
/home/CCOMNH/schwehr/example
(reverse-i-search)`echo': echo ~schwehr/example
```

<u>당</u> 😚

Terminal Shell Edit View Window Help

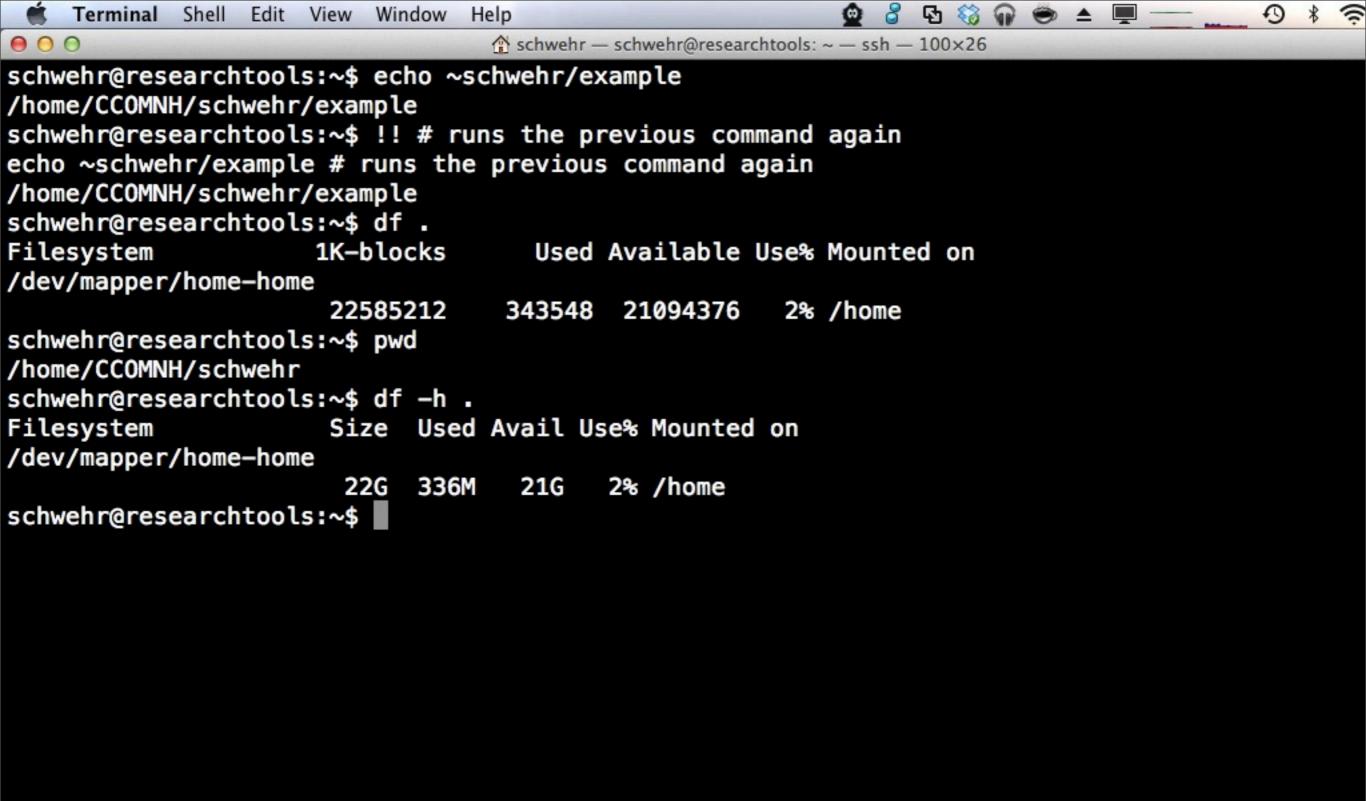

SMB - <a href="http://en.wikipedia.org/wiki/Server\_Message\_Block">http://en.wikipedia.org/wiki/Server\_Message\_Block</a>

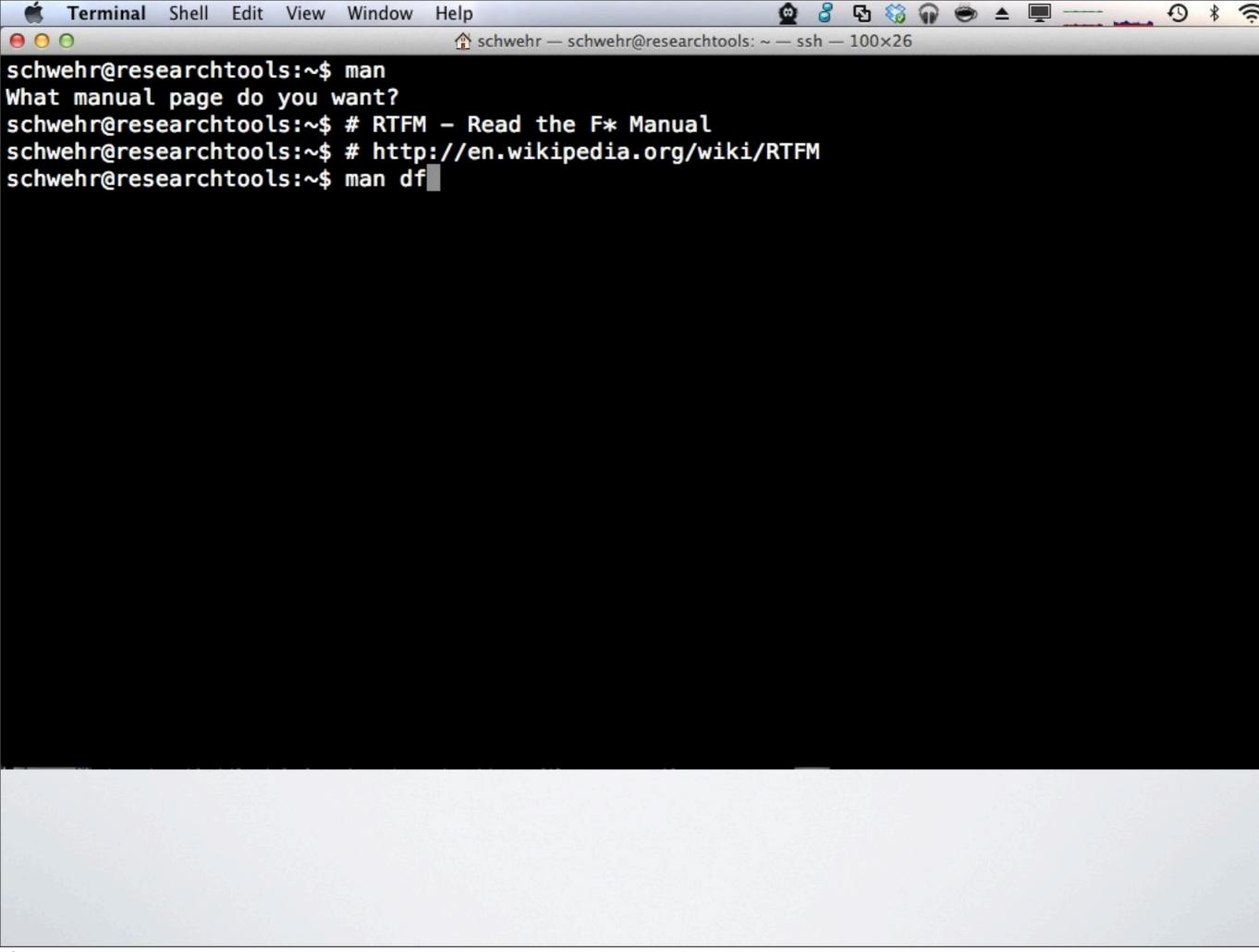

 $^{igstyle{ }^{igstyle{ }^{igytyle{ }^{igytyle{ }^{ }^{igytyle{ }^{igytyle{ }^{ }^{igytyle{ }^{igytyle{ }^{igytyle{ }^{igytyle{ }^{igytyle{ }^{igytyle{ }^{igytyle{ }^{igytyle{ }^{igytyle{ }^{igytyle{ }^{igytyle{ }^{igytyle{ }^{igytyle{ }^{igytyle{ }^{igytyle{ }^{igytyle{ }^{igytyle{ }^{igytyle{ }^{igytyle{ }^{igyty$ 

DF(1)

User Commands

DF(1)

NAME

df - report file system disk space usage

### SYNOPSIS

df [<u>OPTION</u>]... [<u>FILE</u>]...

# DESCRIPTION

This manual page documents the GNU version of df. df displays the amount of disk space available on the file system containing each file name argument. If no file name is given, the space available on all currently mounted file systems is shown. Disk space is shown in 1K blocks by default, unless the environment variable POSIXLY\_CORRECT is set, in which case 512-byte blocks are used.

If an argument is the absolute file name of a disk device node containing a mounted file system, df shows the space available on that file system rather than on the file system containing the device node (which is always the root file system). This version of df cannot show the space available on unmounted file systems, because on most kinds of systems doing so requires very nonportable intimate knowledge of file system structures.

### OPTIONS

Show information about the file system on which each FILE resides, or all file systems by default.

Manual page df(1) line 1

You are in a "pager." Use the "q" key to quit out of the man page. The space bar gets the next page.

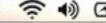

schwehr — schwehr@researchtools: ~ — ssh — 100×26

## **AUTHOR**

000

Written by Torbjorn Granlund, David MacKenzie, and Paul Eggert.

### REPORTING BUGS

Report df bugs to bug-coreutils@gnu.org GNU coreutils home page: <a href="http://www.gnu.org/software/coreutils/">http://www.gnu.org/software/coreutils/> General help using GNU software: <a href="http://www.gnu.org/gethelp/">http://www.gnu.org/gethelp/> Report df translation bugs to <a href="http://translationproject.org/team/">http://translationproject.org/team/>

### COPYRIGHT

Copyright © 2010 Free Software Foundation, Inc. License GPLv3+: GNU GPL version 3 or later <http://gnu.org/licenses/gpl.html>.

This is free software: you are free to change and redistribute it. There is NO WARRANTY, to the extent permitted by law.

# SEE ALSO

The full documentation for df is maintained as a Texinfo manual. If the info and df programs are properly installed at your site, the command

info coreutils 'df invocation'

should give you access to the complete manual.

GNU coreutils 8.5

February 2011

DF(1)

Manual page df(1) line 83/109 (END)

```
단 😚 🔐 👄 🛓
    Terminal Shell Edit View Window Help
                                   schwehr - schwehr@researchtools: ~ - ssh - 100×26
0 0
schwehr@researchtools:~$ man
What manual page do you want?
schwehr@researchtools:~$ # RTFM - Read the F* Manual
schwehr@researchtools:~$ # http://en.wikipedia.org/wiki/RTFM
schwehr@researchtools:~$ man df
schwehr@researchtools:~$
schwehr@researchtools:~$ man -k sort # apropos
alphasort (3)

    scan a directory for matching entries

apt-sortpkgs (1)

    Utility to sort package index files

bsearch (3)

    binary search of a sorted array

bunzip2 (1)

    a block-sorting file compressor, v1.0.4

    a block-sorting file compressor, v1.0.4

bzip2 (1)

    compare two sorted files line by line

comm (1)
qsort (3)

    sorts an array

    sort lines of text files

sort (1)
sort-dctrl (1)

    sort Debian control files

texindex (1)

    sort Texinfo index files

tsort (1)

    perform topological sort

versionsort (3)
                      - scan a directory for matching entries
winop (3blt)

    Perform assorted window operations

schwehr@researchtools:~$ man sort
```

```
단 😚 🔐 👄 🛓 🕎
   Terminal Shell Edit View Window Help
000
                                  schwehr — schwehr@researchtools: ~ — ssh — 100×26
schwehr@researchtools:~/example$ cd
schwehr@researchtools:~$ touch 1 2 3
schwehr@researchtools:~$ ls -l
total 24
-rw-r--r-- 1 schwehr domain users
                                     0 2012-06-24 17:24 1
-rw-r--r-- 1 schwehr domain users
                                     0 2012-06-24 17:24 2
                                     0 2012-06-24 17:24 3
-rw-r--r-- 1 schwehr domain users
drwxr-xr-x 2 schwehr domain users 4096 2012-06-23 14:44 a-folder
drwxr-xr-x 2 schwehr domain users 4096 2012-06-23 14:44 another-folder
                                     0 2012-06-23 14:41 anothership
-rw-r--r-- 1 schwehr domain users
drwxr-xr-x 2 schwehr domain users 4096 2012-06-23 14:32 away
drwxr-xr-x 2 schwehr domain users 4096 2012-06-24 16:52 example
drwx---- 4 schwehr domain users 4096 2011-10-02 15:40 hw
                                     0 2012-06-23 14:39 myship2
-rw-r--r-- 1 schwehr domain users
drwxr-xr-x 3 schwehr domain users 4096 2011-09-06 06:28 wx
schwehr@researchtools:~$ rm 1 2 3
rm: remove regular empty file `1'? y
rm: remove regular empty file `2'? y
rm: remove regular empty file `3'? y
schwehr@researchtools:~$ alias rm
alias rm='rm -i'
schwehr@researchtools:~$ touch 1 2 3
schwehr@researchtools:~$ rm -i 1 2 3
rm: remove regular empty file `1'? y
rm: remove regular empty file `2'? n
rm: remove regular empty file `3'?
```

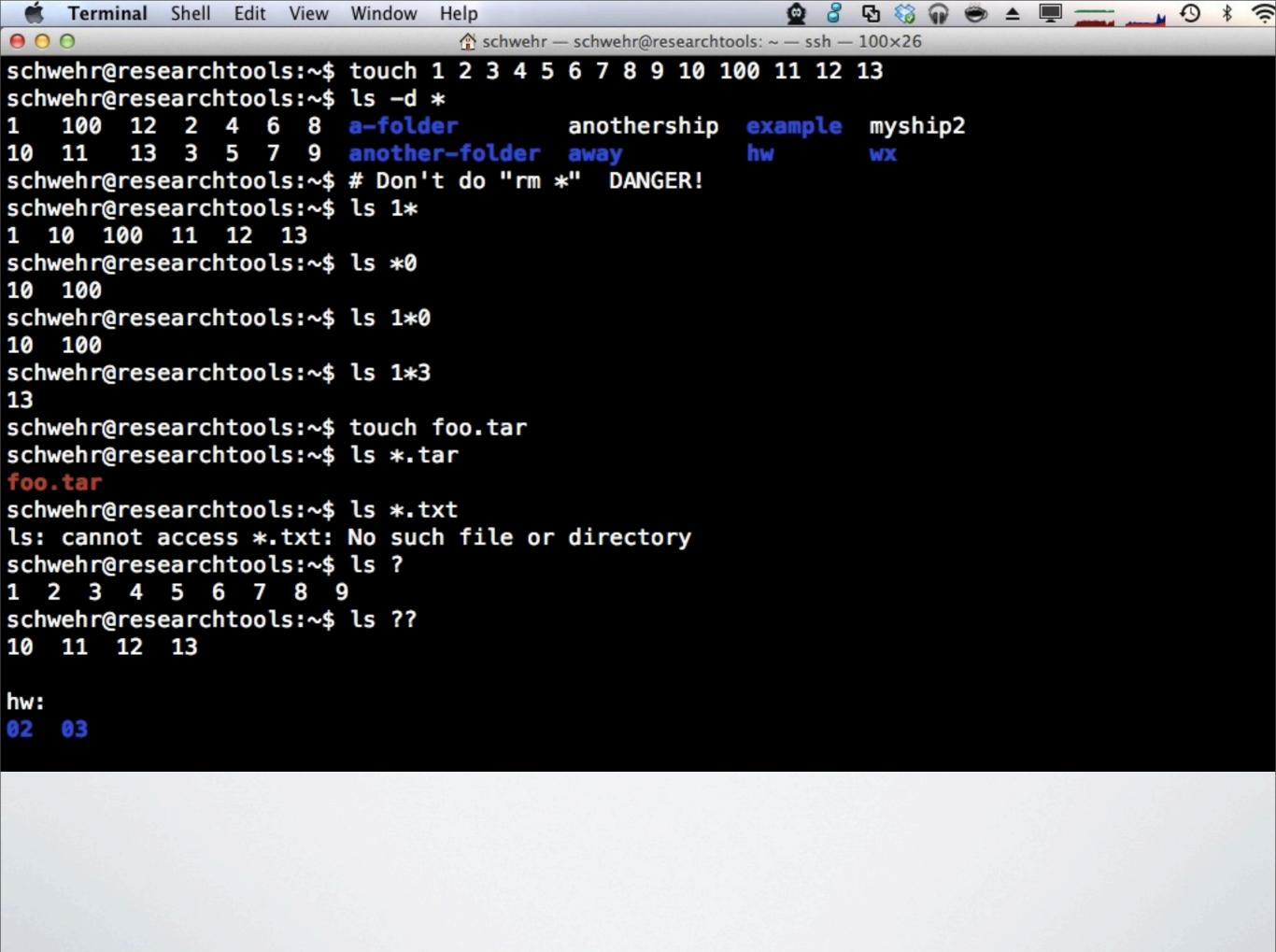

```
Terminal Shell Edit View Window Help
                                                          000
                                schwehr — schwehr@researchtools: ~ — ssh — 100×26
schwehr@researchtools:~$ ls ??
10 11 12 13
hw:
02
   03
WX:
ccom-airmar-2011-08-28 ccom-airmar-2011-08-29 ccom-airmar-2011-08-30
schwehr@researchtools:~$ ls -d ??
10 11 12 13 hw wx
schwehr@researchtools:~$ ls -dl ??
-rw-r--r 1 schwehr domain users
                                    0 2012-06-24 17:27 10
-rw-r--r-- 1 schwehr domain users
                                    0 2012-06-24 17:27 11
                                    0 2012-06-24 17:27 12
-rw-r--r-- 1 schwehr domain users
-rw-r--r-- 1 schwehr domain users
                                    0 2012-06-24 17:27 13
drwx---- 4 schwehr domain users 4096 2011-10-02 15:40 hw
drwxr-xr-x 3 schwehr domain users 4096 2011-09-06 06:28 wx
schwehr@researchtools:~$ ls -d 1?
10 11 12 13
schwehr@researchtools:~$ ls -d ?3
13
schwehr@researchtools:~$
```

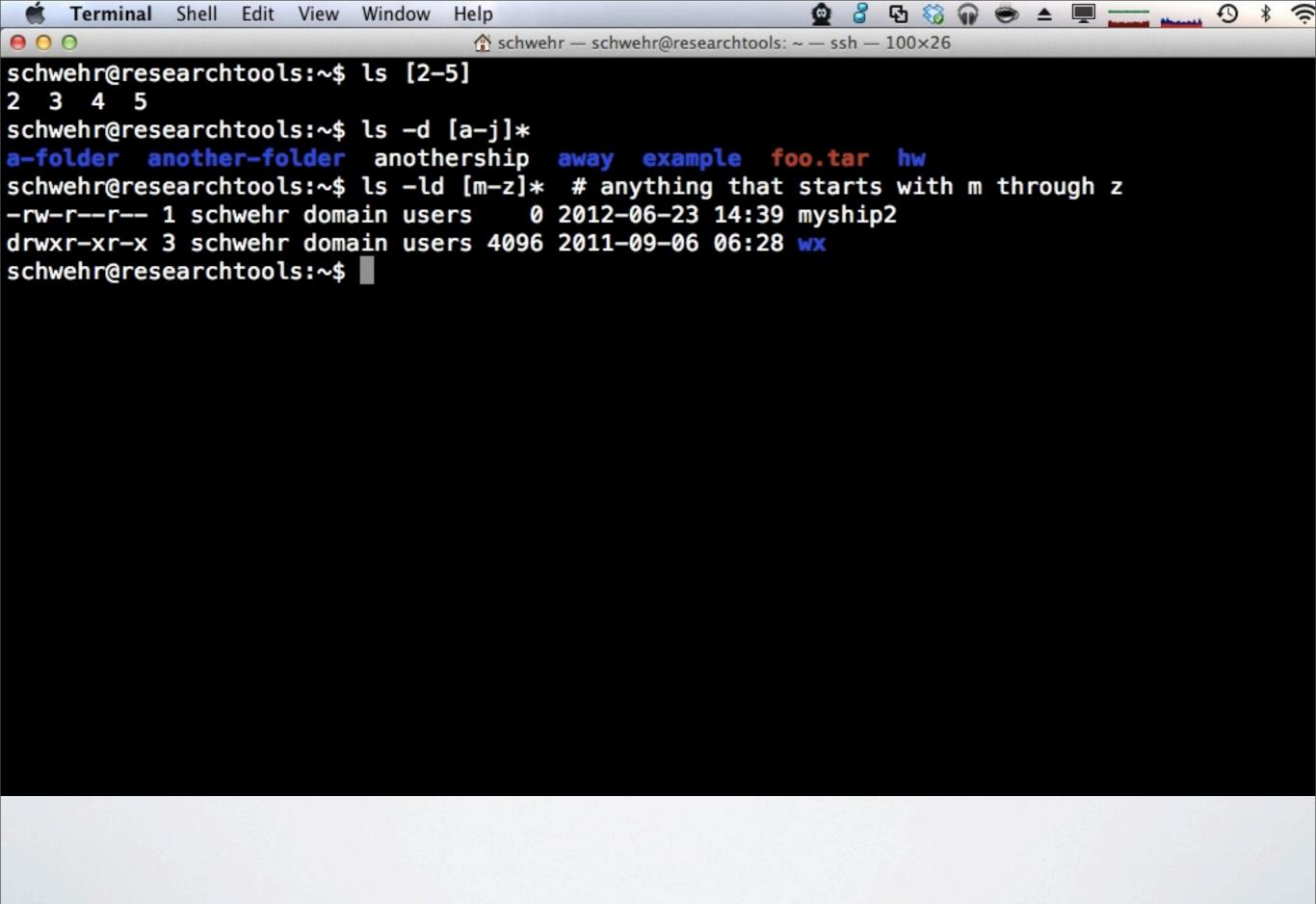

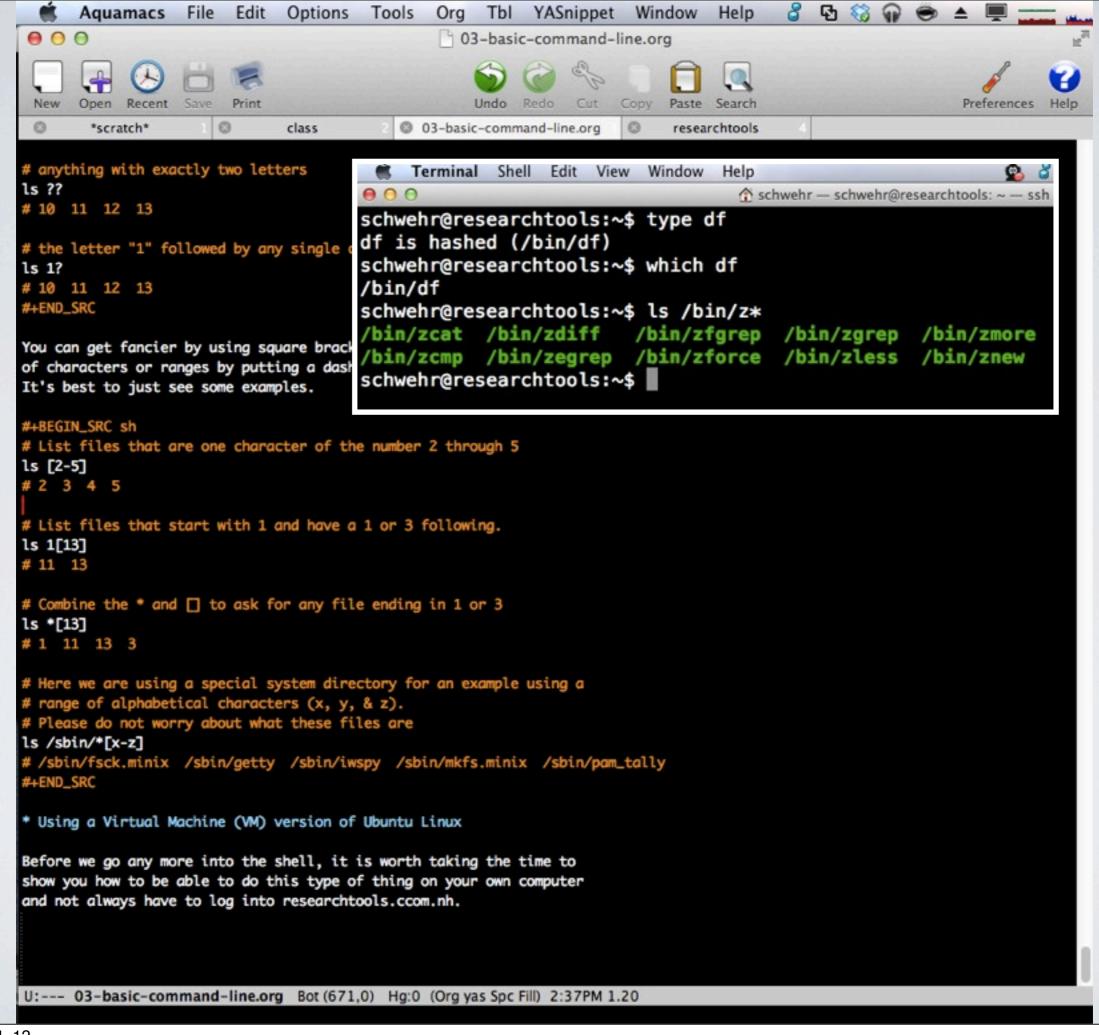